# **Understand Open Shortest Path First (OSPF) - Design Guide**

## **Contents**

**[Introduction](#page-1-0) [Background Information](#page-1-1)** [OSPF versus RIP](#page-1-2) [What Do We Mean by Link-States?](#page-2-0) **[Shortest Path First Algorithm](#page-3-0)** [OSPF Cost](#page-3-1) [Shortest Path Tree](#page-3-2) **[Areas and Border Routers](#page-5-0) [Link-State Packets](#page-5-1) [Enable OSPF on the Router](#page-7-0) [OSPF Authentication](#page-8-0)** [Simple Password Authentication](#page-8-1) [Message Digest Authentication](#page-8-2) **[The Backbone and Area 0](#page-9-0) [Virtual Links](#page-10-0)** [Areas Not Physically Connected to Area 0](#page-11-0) [the Backbone](#page-12-0) **[Neighbors](#page-12-1) [Adjacencies](#page-13-0) DR** Election **[Build the Adjacency](#page-15-0)** [Adjacencies on Point-to-Point Interfaces](#page-20-0) [Adjacencies on Non-Broadcast Multi-Access \(NBMA\) Networks](#page-20-1) **[Avoid DRs and neighbor Command on NBMA](#page-21-0)** [Point-to-Point Subinterfaces](#page-22-0) [Select Interface Network Types](#page-23-0) **[OSPF and Route Summarization](#page-26-0)** [Inter-Area Route Summarization](#page-27-0) [External Route Summarization](#page-29-0) **[Stub Areas](#page-30-0) [Redistribute Routes into OSPF](#page-34-0)** [E1 vs. E2 External Routes](#page-34-1) **[Redistribute OSPF into Other Protocols](#page-39-0)** [Use of a Valid Metric](#page-39-1) [VLSM](#page-39-2) [Mutual Redistribution](#page-41-0)

**[Inject Defaults into OSPF](#page-44-0)**

#### **[OSPF Design Tips](#page-46-0)**

[Number of Routers per Area](#page-46-1) [Number of Neighbors](#page-47-0) [Number of Areas per ABR](#page-47-1) [Full Mesh vs. Partial Mesh](#page-48-0) [Memory Issues](#page-49-0) **[Summary](#page-49-1) [Appendix A: Link-State Database Synchronization](#page-50-0)** [Link-State Advertisements](#page-52-0) [OSPF Database Example](#page-55-0) **[Appendix B: OSPF and IP Multicast Address](#page-68-0) [Appendix C: Variable Length Subnet Masks \(VLSM\)](#page-69-0) [Related Information](#page-72-0)**

### <span id="page-1-0"></span>**Introduction**

This document describes how OSPF works and how it can be used to design and build large and complicated networks.

### <span id="page-1-1"></span>**Background Information**

The **Open Shortest Path First (OSPF)** protocol, defined in  $RFC$  2328  $\Box$ , is an **Interior Gateway Protocol** used to distribute routing information within a single Autonomous System.

OSPF protocol was developed due to a need in the internet community to introduce a high functionality nonproprietary **Internal Gateway Protocol (IGP)** for the TCP/IP protocol family.

The discussion of the creation of a common interoperable IGP for the Internet started in 1988 and did not get formalized until 1991.

At that time, the **OSPF Working Group** requested that OSPF be considered for advancement to **Draft Internet Standard**.

The OSPF protocol is based on link-state technology, which is a departure from the Bellman-Ford vector based algorithms used in traditional Internet routing protocols such as **RIP.**

OSPF has introduced new concepts such as authentication of routing updates, **Variable Length Subnet Masks (VLSM)**, route summarization, and so forth.

These chapters discuss the OSPF terminology, algorithm and the benefits and nuances of the protocol in the design of the large, complicated networks of today.

### <span id="page-1-2"></span>**OSPF versus RIP**

The rapid growth and expansion of modern networks has pushed **Routing Information Protocol (RIP)** to its limits. **RIP** has certain limitations that can cause problems in large networks:

- RIP has a limit of 15 hops. A network that spans more than 15 hops (15 routers) is considered unreachable.
- RIP cannot handle Variable Length Subnet Masks (VLSM). Given the shortage of IP addresses and the flexibility VLSM gives in the efficient assignment of IP addresses, this is considered a major flaw.

Periodic broadcasts of the full routing table consume a large amount of bandwidth. This is a major problem with large networks especially on slow links and WAN clouds.

- **RIP** converge is slower than OSPF. In large networks convergence gets to be in the order of minutes.
- RIP routers go through a period of a hold-down and garbage collection and slowly time-out information that has not been received recently. This is inappropriate in large environments and could cause routing inconsistencies.
- RIP has no concept of network delays and link costs. Routing decisions are based on hop counts. The path with the lowest hop count to the destination is always preferred even if the longer path has a better aggregate link bandwidth and less delays.
- RIP networks are flat networks. There is no concept of areas or boundaries. With the introduction of classless routing and the intelligent use of aggregation and summarization, **RIP** networks have fallen behind.

Enhancements were introduced in a new version of **RIP** called RIP2. RIP2 addresses the issues of VLSM, authentication, and multicast routing updates.

RIP2 is not a big improvement over **RIP** (now called RIP1) because it still has the limitations of hop counts and slow convergence which are essential in large networks.

OSPF, on the other hand, addresses most of the issues previously presented:

- With **OSPF**, there is no limitation on the hop count.
- The intelligent use of VLSM is very useful in IP address allocation.
- OSPF uses IP multicast to send link-state updates. This ensures less process resource consumption on routers that do not listen to OSPF packets. Updates are only sent in case routing changes occur instead of periodically. This ensures efficient bandwidth.
- OSPF has better convergence than RIP. This is because routing changes are propagated instantaneously and not periodically.
- **OSPF** allows for better load balancing.
- OSPF allows for a logical definition of networks where routers can be divided into areas. This limits the explosion of link state updates over the whole network. This also provides a mechanism to aggregate routes and decrease the unnecessary propagation of subnet information.
- **OSPF** allows for routing authentication through different methods of password authentication.
- OSPF allows for the transfer and tagging of external routes injected into an Autonomous System. This keeps track of external routes injected by exterior protocols such as BGP.

This leads to more complexity in the configuration and troubleshooting of OSPF networks.

Administrators that are used to the simplicity of **RIP** are challenged with the amount of new information they have to learn in order to keep up with OSPF networks.

This introduces more overhead in memory allocation and CPU utilization. Some of the routers which run **RIP** have to be upgraded in order to handle the overhead caused by OSPF.

### <span id="page-2-0"></span>**What Do We Mean by Link-States?**

OSPF is a link-state protocol. Think of a link as an interface on the router. The state of the link is a description of that interface and of its relationship to its neighbor routers.

A description of the interface would include, for example, the IP address of the interface, the mask, the type of network it is connected to, the routers connected to that network and so on.

The collection of all these link-states would form a link-state database.

## <span id="page-3-0"></span>**Shortest Path First Algorithm**

OSPF uses a **shortest path first** algorithm to build and calculate the shortest path to all destinations. The shortest path is calculated with the Dijkstra algorithm.

The algorithm by itself is complicated. This is a high level look at the various steps of the algorithm:

- 1. Upon initialization or due to any change in routing information, a router generates a link-state advertisement. This advertisement represents the collection of all link-states on that router.
- 2. All routers exchange link-states through floods. Each router that receives a link-state update must store a copy in its link-state database and then propagate the update to other routers.
- 3. After the database of each router is completed, the router calculates a **Shortest Path Tree** to all destinations. The router uses the Dijkstra algorithm in order to calculate the shortest path tree, destinations, associated cost, and next hop to reach those destinations form the IP routing table.
- 4. In case changes in the OSPF network do not occur, such as cost of a link or a network which is added or deleted, OSPF remains very quiet. Changes are communicated through link-state packets, and the Dijkstra algorithm is recalculated to find the shortest path.

The algorithm places each router at the root of a tree and calculates the shortest path to each destination based on the cumulative cost required to reach that destination.

Each router has its own view of the topology even though all the routers build a shortest path tree which uses the same link-state database. These sections indicate what is involved in the creation of a shortest path tree.

### <span id="page-3-1"></span>**OSPF Cost**

The cost (also called metric) of an interface in OSPF is an indication of the overhead required to send packets across a certain interface.

The cost of an interface is inversely proportional to the bandwidth of that interface. A higher bandwidth indicates a lower cost

There is more overhead (higher cost) and time delays involved through a 56k serial line than through a 10M ethernet line.

The formula used to calculate the cost is:

•  $cost = 10000000/b$ andwidth in bps

For example, it costs  $10 \text{ EXP8}/10 \text{ EXP7} = 10$  to cross a  $10M$  Ethernet line and  $10 \text{ EXP8}/1544000 = 64$  to cross a T1 line.

By default, the cost of an interface is calculated based on the bandwidth; you can force the cost of an interface with the **ip ospf cost <value>** interface subconfiguration mode command.

### <span id="page-3-2"></span>**Shortest Path Tree**

Refer to this network diagram with the indicated interface costs. In order to build the shortest path tree for RTA, we would have to make RTA the root of the tree and calculate the smallest cost for each destination.

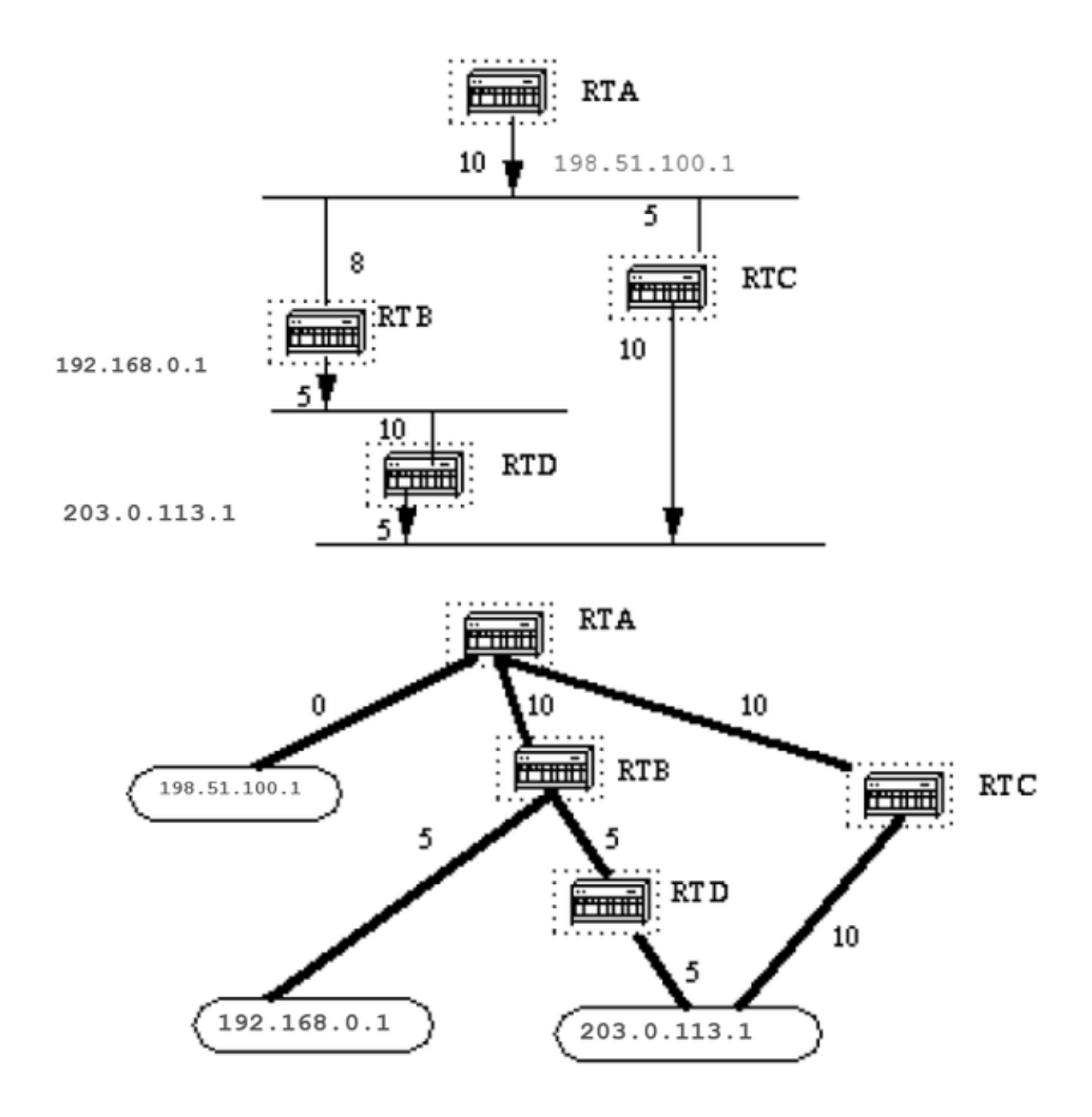

This is the view of the network as seen from RTA. Note the direction of the arrows in the cost calculation.

The cost of RTB interface to network 198.51.100.1 is not relevant when the cost is calculated to 192.168.0.1.

RTA can reach 192.168.0.1 via RTB with a cost of 15 (10+5).

RTA can also reach 203.0.113.1 via RTC with a cost of  $20(10+10)$  or via RTB with a cost of  $20(10+5+5)$ .

In case equal cost paths exist to the same destination, the implementation of OSPF keeps track of up to six (6) next hops to the same destination.

After the router builds the shortest path tree, it builds the routing table. Directly connected networks are reached via a metric (cost) of 0 and other networks are reached in accord with the cost calculated in the tree.

## <span id="page-5-0"></span>**Areas and Border Routers**

As previously mentioned, OSPF uses floods to exchange link-state updates between routers. Any change in routing information is flooded to all routers in the network.

Areas are introduced to put a boundary on the explosion of link-state updates. Floods and calculation of the Dijkstra algorithm on a router is limited to changes within an area.

All routers within an area have the exact link-state database. Routers that belong to multiple areas, and connect these areas to the backbone area are called area border routers (ABR).

ABRs must therefore maintain information that describes the backbone areas and other attached areas.

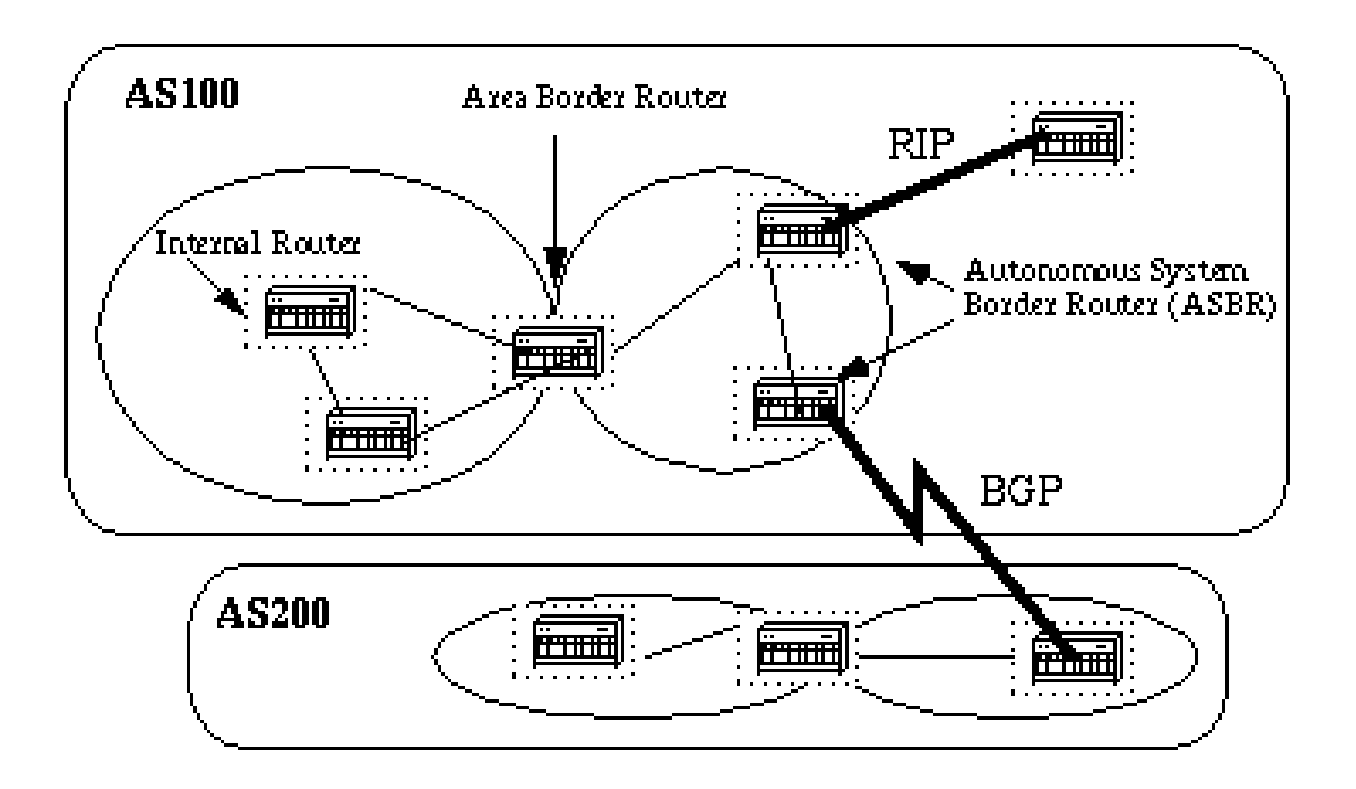

An area is interface specific. A router that has all of its interfaces within the same area is called an internal router (IR).

A router that has interfaces in multiple areas is called an area border router (ABR).

Routers that act as gateways (redistribution) between OSPF and other routing protocols (IGRP, EIGRP, IS-IS, RIP, BGP, Static) or other instances of the OSPF routing process are called autonomous system boundary router (ASBR). Any router can be an ABR or an ASBR.

## <span id="page-5-1"></span>**Link-State Packets**

There are different types of Link State Packets, those are what you normally see in an OSPF database (Appendix A and illustrated here).

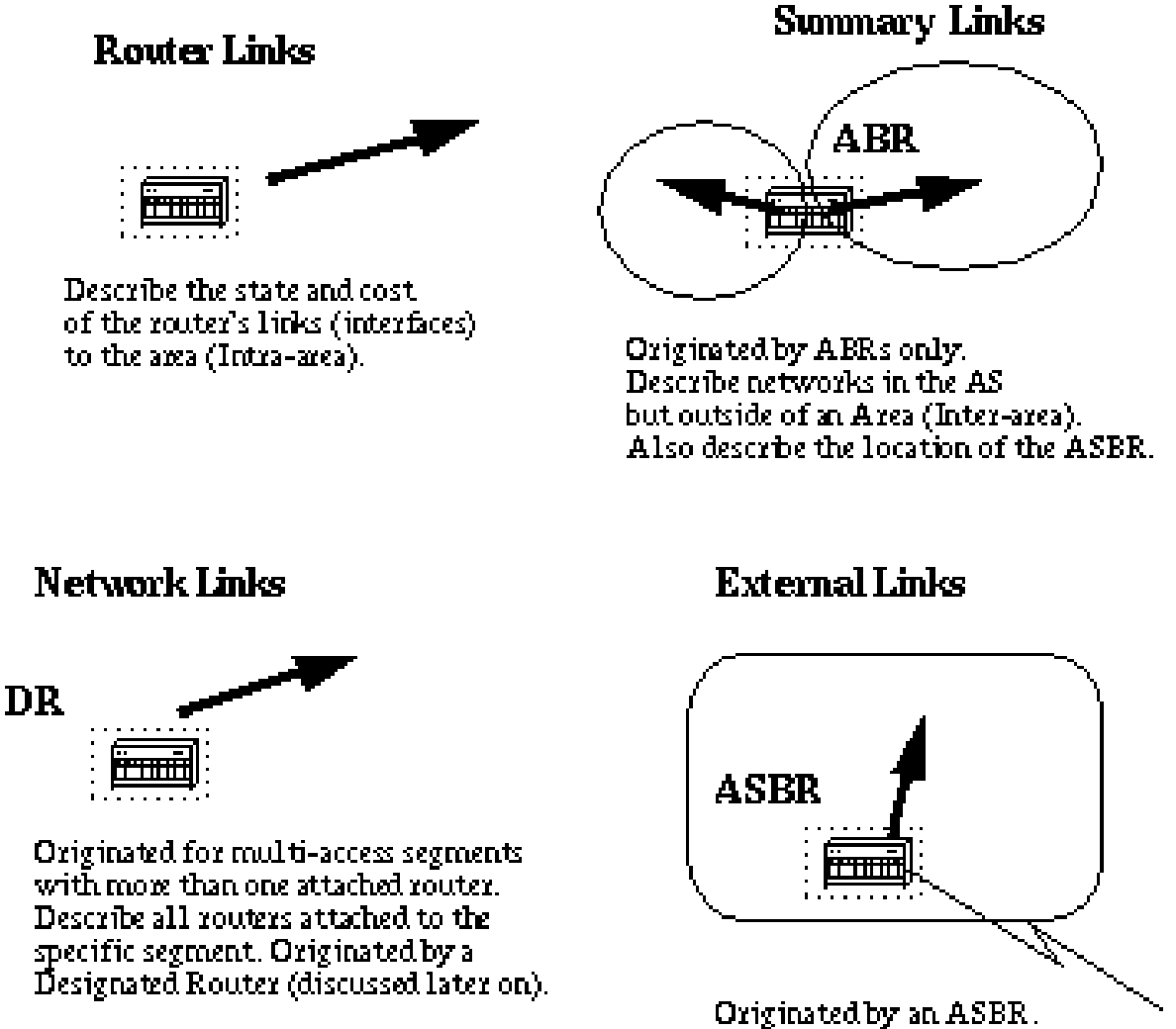

Describe destinations external the autonomous system or a default route. to the outside AS.

The router links are an indication of the state of the interfaces on a router in a certain designated area. Each router generates a router link for all of its interfaces.

Summary links are generated by ABRs; this is how network reachability information is disseminated between areas.

Normally, all information is injected into the backbone (area 0) and in turn the backbone passes it on to other areas.

ABRs also propagate the reachability of the ASBR. This is how routers know how to get to external routes in other ASs.

Network Links are generated by a Designated Router (DR) on a segment (DRs are discussed later).

This information is an indication of all routers connected to a particular multi-access segment such as Ethernet, **Token Ring** and FDDI (NBMA also).

External Links are an indication of networks outside of the AS. These networks are injected into OSPF via redistribution. The ASBR injects these routes into an autonomous system.

## <span id="page-7-0"></span>**Enable OSPF on the Router**

OSPF enable on the router involves two steps in config mode:

- 1. Enable an OSPF process with the **router ospf <process-id>** command.
- 2. Area assignment to the interfaces with the **network <network or IP address> <mask> <area-id>** command.

The OSPF process-id is a numeric value local to the router. It does not have to match process-ids on other routers.

It is possible to run multiple OSPF processes on the same router, but is not recommended as it creates multiple database instances that add extra overhead to the router.

The **network** command is an assignment method of an interface to a certain area. The mask is used as a shortcut and it puts a list of interfaces in the same area with one line configuration line.

The mask contains wild card bits where 0 is a match and 1 is a "do not care" bit, for example, 0.0.255.255 indicates a match in the first two bytes of the network number.

The **area-id** is the area number we want the interface to be in. The **area-id** can be an integer between 0 and 4294967295 or can take a form similar to an IP address A.B.C.D.

Here is an example:

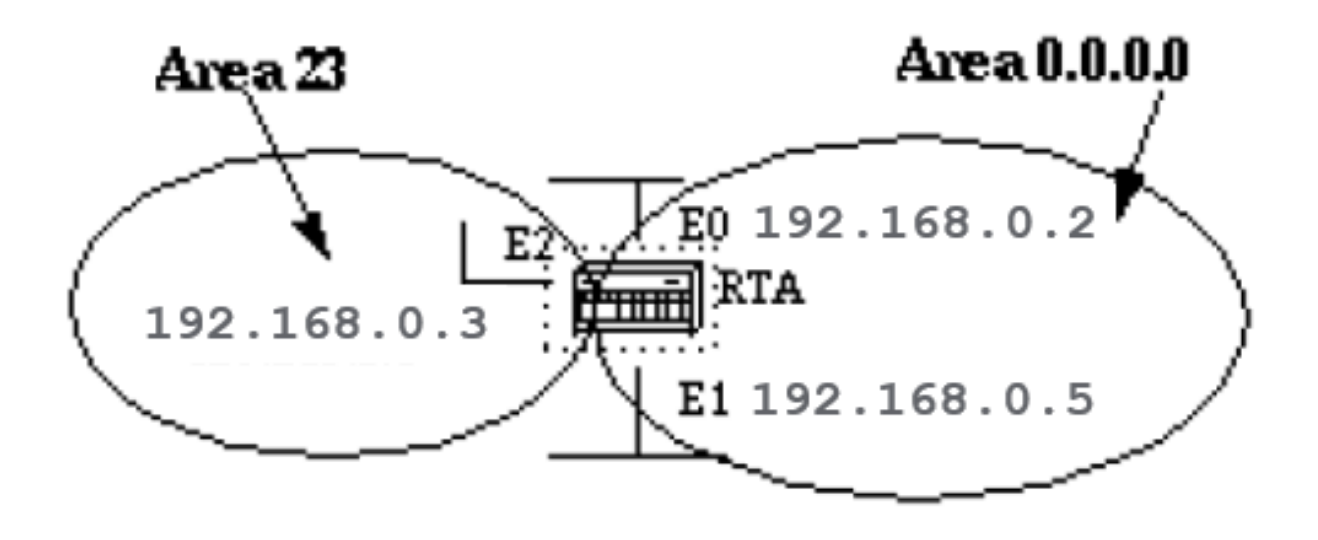

```
interface Ethernet1
ip address 192.168.0.5 255.255.255.0
interface Ethernet2
ip address 192.168.0.3 255.255.255.0
router ospf 100
network 192.168.0.4 0.0.255.255 area 0.0.0.0
network 192.168.0.3 0.0.0.0 area 23
```
The first network statement puts both E0 and E1 in the same area 0.0.0.0, and the second network statement puts E2 in area 23. Note the mask of 0.0.0.0, which indicates a full match on the IP address.

<span id="page-8-0"></span>This is an easy way to put an interface in a certain area if you are are unable to resolve a mask.

### **OSPF Authentication**

It is possible to authenticate the OSPF packets such that routers can participate in routing domains based on predefined passwords.

By default, a router uses a Null authentication which means that routing exchanges over a network are not authenticated. Two other authentication methods exist: Simple password authentication and **Message Digest** authentication (MD-5).

#### <span id="page-8-1"></span>**Simple Password Authentication**

Simple password authentication allows a password (key) to be configured per area. Routers in the same area that want to participate in the routing domain has to be configured with the same key.

The drawback of this method is that it is vulnerable to passive attacks. Anybody with a link analyzer could easily get the password off the wire.

To enable password authentication, use these commands:

- **ip ospf authentication-key key** (this goes under the specific interface)
- **area area-id authentication** (this goes under router ospf <process-id>)

Here is an example:

```
interface Ethernet0
ip address 10.0.0.1 255.255.255.0
ip ospf authentication-key mypassword
router ospf 10
network 10.0.0.0 0.0.255.255 area 0
area 0 authentication
```
#### <span id="page-8-2"></span>**Message Digest Authentication**

Message Digest authentication is a cryptographic authentication. A key (password) and key-id are

configured on each router.

The router uses an algorithm based on the OSPF packet, the key, and the key-id to generate a "message digest" that gets appended to the packet.

Unlike the simple authentication, the key is not exchanged over the wire. A non-decreasing sequence number is also included in each OSPF packet to protect against replay attacks.

This method also allows for uninterrupted transitions between keys. This is helpful for administrators who wish to change the OSPF password without communication disruption.

If an interface is configured with a new key, the router sends multiple copies of the same packet, each authenticated by different keys.

The router does not send duplicate packets when it detects that all of its neighbors have adopted the new key.

These are the commands used for message digest authentication:

- **ip ospf message-digest-key keyid md5 key** (used under the interface)
- **area area-id authentication message-digest** (used under router ospf <process-id>)

Here is an example:

```
interface Ethernet0
ip address 10.0.0.1 255.255.255.0
ip ospf message-digest-key 10 md5 mypassword
router ospf 10
network 10.0.0.0 0.0.255.255 area 0
area 0 authentication message-digest
```
## <span id="page-9-0"></span>**The Backbone and Area 0**

OSPF has special restrictions when multiple areas are involved. If more than one area is configured, one of these areas has be to be area 0. This is called the backbone.

It is good network design practice to start with area 0 and then expand into other areas later on.

The backbone has to be at the center of all other areas, that is, all areas have to be physically connected to the backbone.

The reason is that OSPF expects all areas to inject routing information into the backbone and in turn the backbone disseminates that information into other areas.

This diagram illustrates the flow of information in an OSPF network:

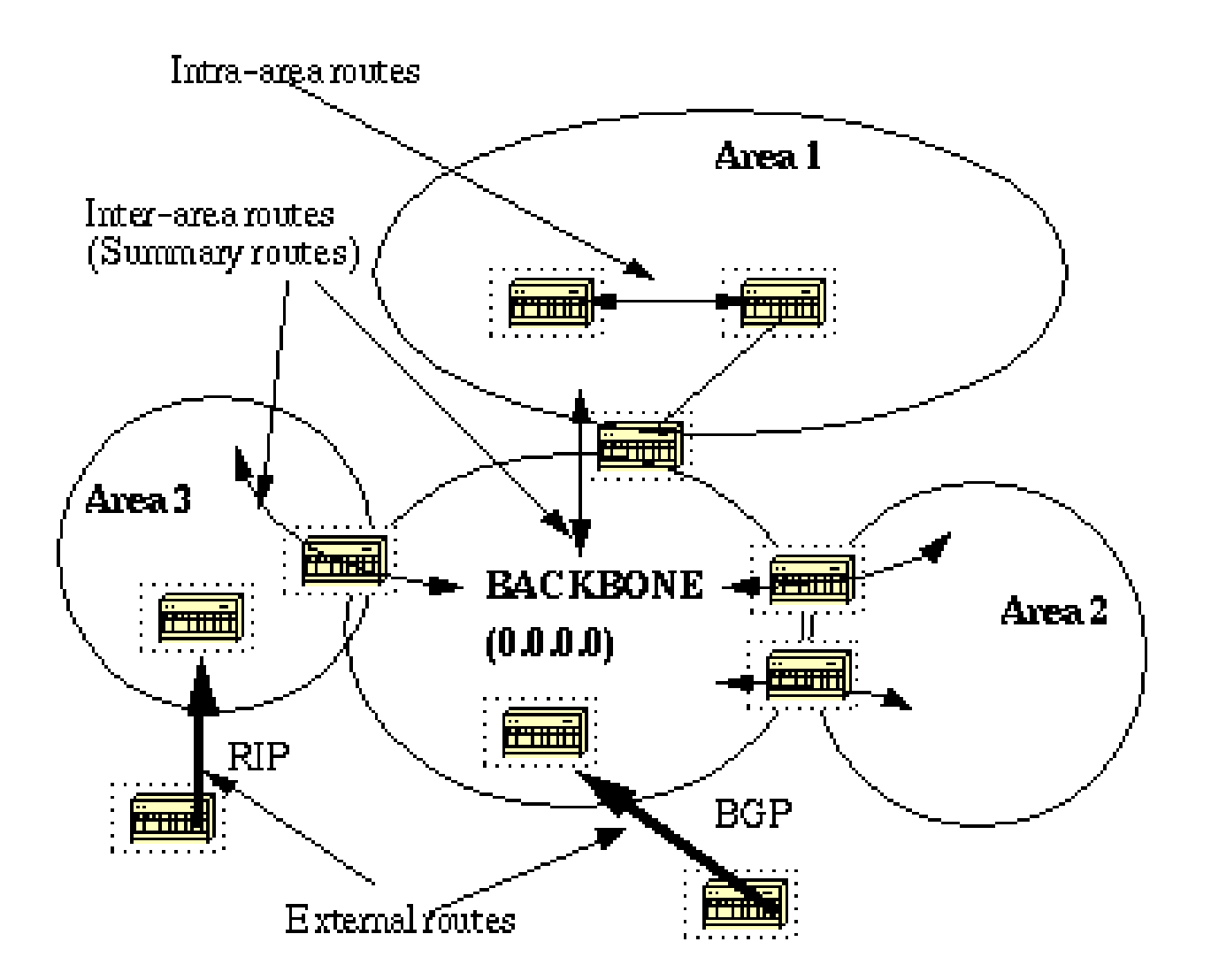

In this diagram, all areas are directly connected to the backbone. In the rare situations where a new area is introduced that cannot have a direct physical access to the backbone, a virtual link has to be configured.

Virtual links are discussed in the next section. Note the different types of routing information. Routes that are generated from within an area (the destination belongs to the area) are called **intra-area routes**.

These routes are normally represented by the letter **O** in the IP routing table. Routes that originate from other areas are called **inter-area** or **Summary routes**.

The notation for these routes is **O IA** in the IP routing table. Routes that originate from other routing protocols (or different OSPF processes) and that are injected into OSPF via redistribution are called **external routes**.

These routes are represented by **O E2** or **O E1** in the IP routing table. Multiple routes to the same destination are preferred in this order: **intra-area, inter-area, external E1, external E2**. External types E1 and E2 are explained later.

## <span id="page-10-0"></span>**Virtual Links**

Virtual links are used for two purposes:

- To an area that does not have a physical connection to the backbone
- To patch the backbone in case discontinuity of area 0 occurs.

#### <span id="page-11-0"></span>**Areas Not Physically Connected to Area 0**

As mentioned earlier, area 0 has to be at the center of all other areas. In some rare case where it is impossible to have an area physically connected to the backbone, a virtual link is used.

The virtual link provides the disconnected area a logical path to the backbone. The virtual link has to be established between two ABRs that have a common area, with one ABR connected to the backbone.

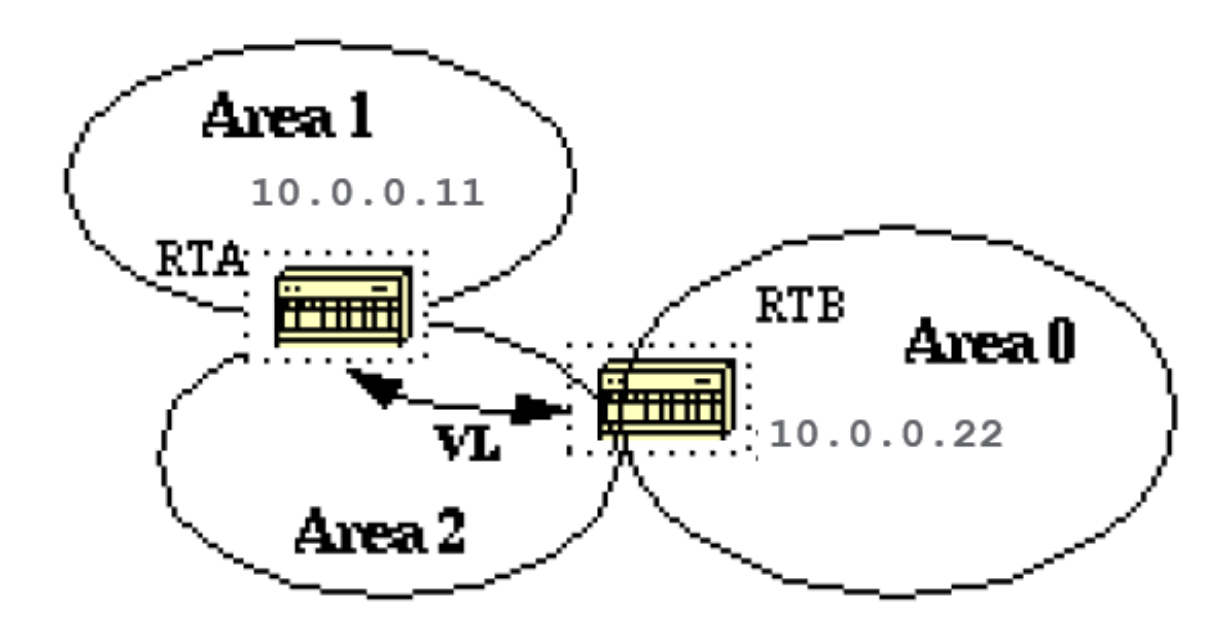

In this example, area 1 does not have a direct physical connection into area 0. A virtual link has to be configured between RTA and RTB. Area 2 is to be used as a transit area and RTB is the entry point into area 0.

In this way RTA and area 1 has a logical connection to the backbone. In order to configure a virtual link, use the **area <area-id> virtual-link <RID>** router OSPF sub-command on both RTA and RTB, where area-id is the transit area.

In the diagram, this is area 2. The RID is the router-id. The OSPF router-id is usually the highest IP address on the box, or the highest loopback address if one exists.

The router-id is only calculated at boot time. To find the router-id, use the **show ip ospf interface** command.

Consider that 10.0.0.11 and 10.0.0.22 are the respective RIDs of RTA and RTB, the OSPF configuration for both routers would be:

area 2 virtual-link 10.0.0.22

RTB# router ospf 10 area 2 virtual-link 10.0.0.11

#### <span id="page-12-0"></span>**the Backbone**

OSPF allows for discontinuous parts of the backbone to link through a virtual link. In some cases, different area 0s need to be linked together.

This can occur if, for example, a company tries to merge two separate OSPF networks into one network with a common area 0. In other instances, virtual-links are added for redundancy in case some router failure causes the backbone to be split into two.

A virtual link can be configured between separate ABRs that touch area 0 from each side and share a common area (illustrated here).

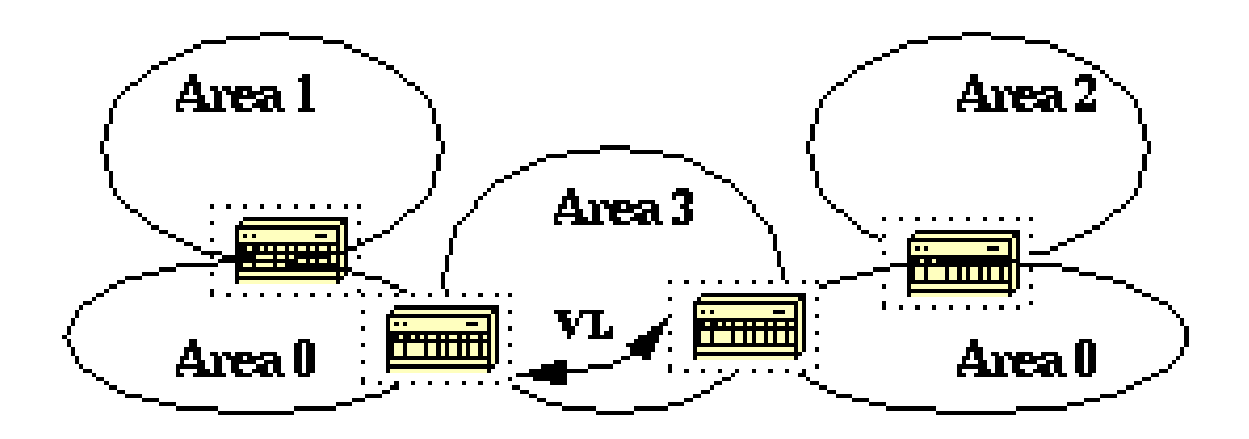

In this diagram, two area 0s are linked together via a virtual link. In case a common area does not exist, an additional area, such as area 3, could be created to become the transit area.

In case any area which is different than the backbone becomes partitioned, the backbone takes care of the partition effort without the use of any virtual links.

<span id="page-12-1"></span>One part of the partioned area is known to the other part via inter-area routes rather than intra-area routes.

## **Neighbors**

Routers that share a common segment become neighbors on that segment. Neighbors are elected via the **Hello** protocol. **Hello** packets are sent periodically out of each interface through IP multicast (Appendix B).

Routers become neighbors as soon as they see themselves listed in the neighbor Hello packet. This way, a two way communication is guaranteed. Neighbor negotiation applies to the primary address only.

Secondary addresses can be configured on an interface with a restriction that they have to belong to the same area as the primary address.

Two routers do not become neighbors unless they agree with this criteria.

- Area-id: Two routers which have a common segment; their interfaces have to belong to the same area on that segment. The interfaces must belong to the same subnet and have a similar mask.
- Authentication: OSPF allows for the configuration of a password for a specific area. Routers that want to become neighbors have to exchange the same password on a particular segment.
- **Hello and Dead Intervals:** OSPF exchanges **Hello** packets on each segment. This is a form of keepalive used by routers in order to acknowledge their existence on a segment and in order to elect a designated router (DR) on multiaccess segments.

The **Hello** interval specifies the length of time, in seconds, between the **Hello** packets that a router sends on an OSPF interface.

The dead interval is the number of seconds that a router **Hello** packets have not been seen before its neighbors declare the OSPF router down.

- OSPF requires these intervals to be exactly the same between two neighbors. If any of these intervals are different, these routers do not become neighbors on a particular segment. The router interface commands used to set these timers are: **ip ospf hello-interval seconds** and **ip ospf dead-interval seconds**.
- **Stub area flag:** Two routers have to also agree on the stub area flag in the **Hello** packets in order to become neighbors. Stub areas are discussed in a later section. Consider that definition of stub areas affect the neighbor election process. •

## <span id="page-13-0"></span>**Adjacencies**

Adjacency is the next step after the neighbor process. Adjacent routers are routers that go beyond the simple **Hello** exchange and proceed into the database exchange process.

In order to minimize the amount of information exchange on a particular segment, OSPF elects one router to be a designated router (DR), and one router to be a backup designated router (BDR), on each multi-access segment.

The BDR is elected as a backup mechanism in case the DR goes down. The idea behind this is that routers have a central point of contact for information exchange.

Rather than exchange updates with every other router on the segment, every router exchanges information with the DR and BDR.

The DR and BDR relay the information to everybo creationdy else. In mathematical terms, this cuts the information exchange from O(n\*n) to O(n) where n is the number of routers on a multi-access segment.

This router model illustrates the DR and BDR:

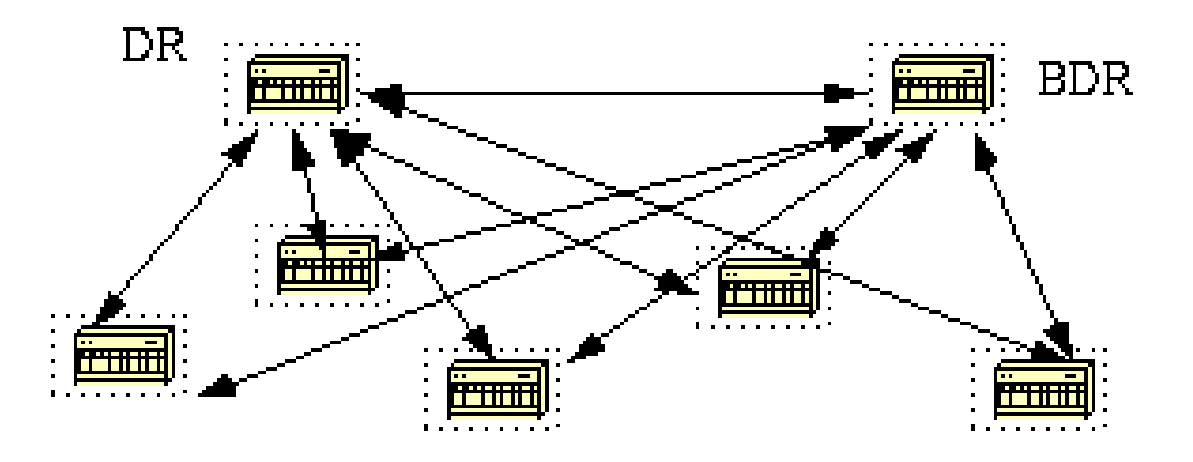

In this diagram, all routers share a common multi-access segment. Due to the exchange of **Hello** packets, one router is elected DR and another is elected BDR.

Each router on the segment (which already became a neighbor) tries to establish an adjacency with the DR and BDR.

### <span id="page-14-0"></span>**DR Election**

DR and BDR election is done via the **Hello** protocol. **Hello** packets are exchanged via IP multicast packets (Appendix B) on each segment.

The router with the highest OSPF priority on a segment becomes the DR for that segment. The same process is repeated for the BDR. In case of a tie, the router with the highest RID prevails.

The default for the interface OSPF priority is one. Remember that the DR and BDR concepts are per multiaccess segment. The OSPF priority value on an interface is done with the **ip ospf priority <value>** interface command.

A priority value of zero indicates an interface which is not to be elected as DR or BDR. The state of the interface with priority zero is **DROTHER**. This illustrates the DR election:

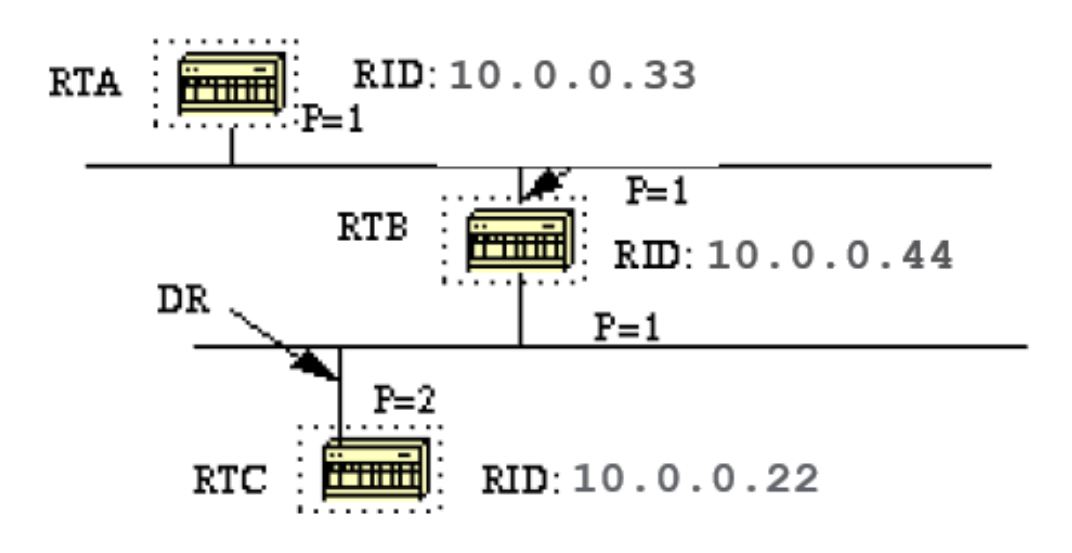

In this diagram, RTA and RTB have the same interface priority but RTB has a higher RID. RTB would be DR on that segment. RTC has a higher priority than RTB. RTC is DR on that segment.

### <span id="page-15-0"></span>**Build the Adjacency**

The adjacency build process takes effect after multiple stages have been fulfilled. Routers that become adjacent have the exact link-state database.

Here is a summary of states which an interface passes through before it becomes adjacent to another router:

- **Down:** No information has been received from anybody on the segment.
- Attempt: On non-broadcast multi-access clouds such as Frame Relay and X.25, this state indicates that no recent information has been received from the neighbor. To contact the neighbor, send **Hello** packets at the reduced rate Poll Interval .
- **Init:** The interface has detected a **Hello** packet from a neighbor but bi-directional communication has not yet been established.
- **Two-way:** There is bi-directional communication with a neighbor. The router has seen itself in the **Hello** packets from a neighbor. At the end of this stage the DR and BDR election would have been done. At the end of the 2-way stage, routers decides whether to proceed in an adjacency build. The decision is based on whether one of the routers is a DR or BDR or the link is a point-to-point or a virtual link.
- Exstart: Routers try to establish the initial sequence number to be used in the information exchange packets. The sequence number insures that routers always get the most recent information. One router becomes the primary and the other becomes secondary. The primary router polls the secondary for information.
- **Exchange:** Routers describe their entire link-state database through sent database description packets. At this state, packets could be flooded to other interfaces on the router.
- Load: At this state, routers finalize the information exchange. Routers have built a link-state request list and a link-state retransmission list. Any information that looks incomplete or outdated are put on the request list. Updates are put on the retransmission list until acknowledged.

• Full: At this state, the adjacency is complete. The neighbor routers are fully adjacent. Adjacent routers have a similar link-state database.

Here is an example:

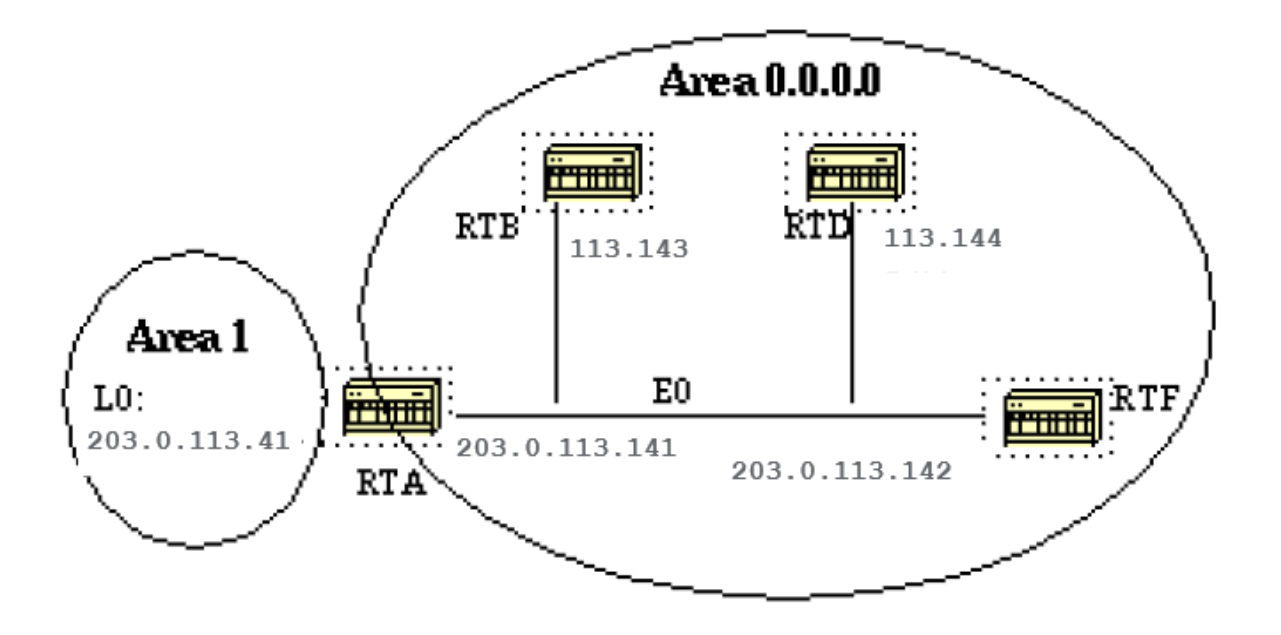

RTA, RTB, RTD, and RTF share a common segment (E0) in area 0.0.0.0. These are the configurations of RTA and RTF. RTB and RTD must have a similar configuration to RTF and are not included.

RTA# hostname RTA interface Loopback0 ip address 203.0.113.41 255.255.255.0 interface Ethernet0 ip address 203.0.113.141 255.255.255.0 router ospf 10 network 203.0.113.41 0.0.0.0 area 1 network 203.0.113.100 0.0.255.255 area 0.0.0.0 RTF# hostname RTF interface Ethernet0 ip address 203.0.113.142 255.255.255.0 router ospf 10 network 203.0.113.100 0.0.255.255 area 0.0.0.0 This is a simple example that demonstrates a couple of commands that are very useful in debugging OSPF networks.

#### • show ip ospf interface <interface>

This command is a quick check to determine if all of the interfaces belong to the areas they are supposed to be in. The sequence in which the OSPF network commands are listed is very important.

In RTA configuration, if the "network 203.0.113.100 0.0.255.255 area 0.0.0.0" statement was put before the "network 203.0.113.41 0.0.0.0 area 1" statement, all of the interfaces would be in area 0, which is incorrect because the loopback is in area 1.

Here is the command output on RTA, RTF, RTB, and RTD:

```
<#root>
RTA#
show ip ospf interface e0
Ethernet0 is up, line protocol is up
   Internet Address 203.0.113.141 255.255.255.0,
Area 0.0.0.0
   Process ID 10, Router ID 203.0.113.41, Network Type BROADCAST
, Cost:
10
   Transmit Delay is 1 sec,
State BDR, Priority 1
  Designated Router (ID) 203.0.113.151
, Interface address 203.0.113.142
Backup Designated router (ID) 203.0.113.41
, Interface address
203.0.113.141
   Timer intervals configured,
Hello 10, Dead 40
, Wait 40, Retransmit 5
     Hello due in 0:00:02
Neighbor Count is 3, Adjacent neighbor count is 3
     Adjacent with neighbor 203.0.113.151 (Designated Router)
Loopback0 is up, line protocol is up
   Internet Address 203.0.113.41 255.255.255.255, Area 1
   Process ID 10, Router ID 203.0.113.41, Network Type LOOPBACK, Cost: 1
   Loopback interface is treated as a stub Host
RTF#
show ip ospf interface e0
```
Ethernet0 is up, line protocol is up Internet Address 203.0.113.142 255.255.255.0,

```
Area 0.0.0.0
   Process ID 10, Router ID 203.0.113.151, Network Type BROADCAST
, Cost: 10
   Transmit Delay is 1 sec,
State DR, Priority 1
Designated Router (ID) 203.0.113.151
, Interface address 203.0.113.142
Backup Designated router (ID) 203.0.113.41
, Interface address
203.0.113.141
   Timer intervals configured,
Hello 10, Dead 40
, Wait 40, Retransmit 5
     Hello due in 0:00:08
Neighbor Count is 3, Adjacent neighbor count is 3
     Adjacent with neighbor 203.0.113.41 (Backup Designated Router)
RTD#
show ip ospf interface e0
Ethernet0 is up, line protocol is up
   Internet Address 203.0.113.144 255.255.255.0,
Area 0.0.0.0
   Process ID 10, Router ID 192.0.2.174, Network Type BROADCAST
, Cost:
10
   Transmit Delay is 1 sec,
State DROTHER
, Priority 1
Designated Router (ID) 203.0.113.151
, Interface address 203.0.113.142
Backup Designated router (ID) 203.0.113.41
, Interface address
203.0.113.141
   Timer intervals configured,
Hello 10, Dead 40
, Wait 40, Retransmit 5
     Hello due in 0:00:03
```

```
Neighbor Count is 3, Adjacent neighbor count is 2
     Adjacent with neighbor 203.0.113.151 (Designated Router)
     Adjacent with neighbor 203.0.113.41 (Backup Designated Router)
RTB#
show ip ospf interface e0
Ethernet0 is up, line protocol is up
   Internet Address 203.0.113.143 255.255.255.0,
Area 0.0.0.0
   Process ID 10, Router ID 203.0.113.121, Network Type BROADCAST
, Cost: 10
   Transmit Delay is 1 sec,
State DROTHER
, Priority 1
Designated Router (ID) 203.0.113.151
, Interface address 203.0.113.142
Backup Designated router (ID) 203.0.113.41
, Interface address
203.0.113.141
   Timer intervals configured,
Hello 10, Dead 40
, Wait 40, Retransmit 5
     Hello due in 0:00:03
```
**Neighbor Count is 3, Adjacent neighbor count is 2**

 Adjacent with neighbor 203.0.113.151 (Designated Router) Adjacent with neighbor 203.0.113.41 (Backup Designated Router)

This output shows very important information. At RTA output, Ethernet0 is in area 0.0.0.0. The process ID is 10 (router ospf 10) and the router ID is 203.0.113.41.

Remember that the RID is the highest IP address on the box or the loopback interface, calculated at boot time or whenever the OSPF process is restarted.

The state of the interface is BDR. Since all routers have the same OSPF priority on Ethernet 0 (default is 1), the RTF interface was elected as DR because of the higher RID.

In the same way, RTA was elected as BDR. RTD and RTB are neither a DR or BDR and their state is DROTHER.

Take notice of the neighbor count and the adjacent count. RTD has three neighbors and is adjacent to two of them, the DR and the BDR. RTF has three neighbors and is adjacent to all of them because it is the DR.

The information about the network type is important and determines the state of the interface. On broadcast networks such as Ethernet, the election of the DR and BDR are irrelevant to the end user.

It does not matter who the DR or BDR are. In other cases, such as NBMA media such as Frame Relay and X.25, this becomes very important for OSPF to function correctly.

With the introduction of point-to-point and point-to-multipoint subinterfaces, DR election is no longer an issue. OSPF over NBMA is discussed in the next section.

Another command we need to look at is:

• **show ip ospf neighbor**

Let us look at the RTD output:

<#root> RTD# **show ip ospf neighbor** Neighbor ID Pri State Dead Time Address Interface 203.0.113.121 1 2WAY/DROTHER 0:00:37 203.0.113.143 Ethernet0 203.0.113.151 1 FULL/DR 0:00:36 203.0.113.142 Ethernet0 203.0.113.41 1 FULL/BDR 0:00:34 203.0.113.141 Ethernet0

The **show ip ospf neighbor** command shows the state of all the neighbors on a particular segment. Do not be alarmed if the **Neighbor ID** does not belong to the segment that you look at.

In our case 203.0.113.121 and 203.0.113.151 are not on Ethernet0. The **Neighbor ID** is actually the RID which could be any IP address on the box.

RTD and RTB are just neighbors, that is why the state is 2WAY/DROTHER. RTD is adjacent to RTA and RTF and the state is FULL/DR and FULL/BDR.

### <span id="page-20-0"></span>**Adjacencies on Point-to-Point Interfaces**

OSPF always forms an adjacency with the neighbor on the other side of a point-to-point interface such as point-to-point serial lines. There is no concept of DR or BDR. The state of the serial interfaces is point to point.

### <span id="page-20-1"></span>**Adjacencies on Non-Broadcast Multi-Access (NBMA) Networks**

Special care must be taken with configuration of OSPF over multi-access non-broadcast medias such as Frame Relay, X.25, ATM. The protocol considers these media like any other broadcast media such as Ethernet.

NBMA clouds are usually built in a hub and spoke topology. PVCs or SVCs are laid out in a partial mesh and the physical topology does not provide the multi access that OSPF can detect.

The selection of the DR becomes an issue because the DR and BDR need to have full physical connectivity with all routers that exist on the cloud.

Because of the lack of broadcast capabilities, the DR and BDR need to have a static list of all other routers attached to the cloud.

This is achieved with the **neighbor ip-address [priority number] [poll-interval seconds]** command, where the "ipaddress" and "priority" are the IP address and the OSPF priority given to the neighbor.

A neighbor with priority 0 is considered ineligible for DR election. The "poll-interval" is the amount of time an NBMA interface waits before the poll (a sent **Hello**) to a presumably dead neighbor.

The **neighbor** command applies to routers with DR- or BDR-potential (interface priority not equal to 0). This shows a network diagram where DR selection is very important:

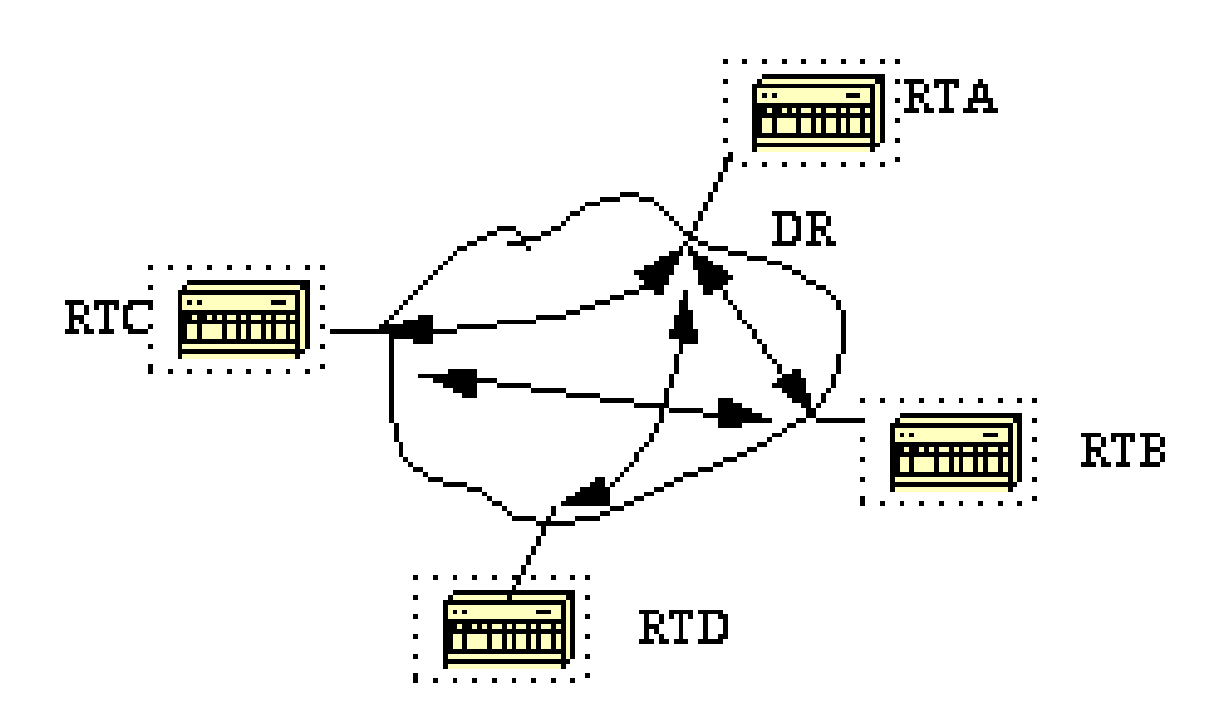

In this diagram, it is essential for the RTA interface to the cloud to be elected DR. This is because RTA is the only router that has full connectivity to other routers.

The election of the DR could be influenced by the ospf priority parameter on the interfaces. Routers that do not need to become DRs or BDRs have a priority of 0 other routers could have a lower priority.

The **neighbor** command is not covered in depth in this document and becomes obsolete through new interface Network Type irrespective of the underlying physical media. This is explained in the next section.

## <span id="page-21-0"></span>**Avoid DRs and neighbor Command on NBMA**

Different methods can be used to avoid the complications of static neighbor configuration and specific routers which become DRs or BDRs on the non-broadcast cloud.

To specify which method to use is influenced by whether we are start the network from the start or if we

<span id="page-22-0"></span>rectify a design which already exists.

### **Point-to-Point Subinterfaces**

A subinterface is a logical way to define an interface. The same physical interface can be split into multiple logical interfaces, with each subinterface defined as point-to-point.

This was originally created in order to better handle issues caused by split horizon over NBMA and vector based routing protocols.

A point-to-point subinterface has the properties of any physical point-to-point interface. As far as OSPF is concerned, an adjacency is always formed over a point-to-point subinterface with no DR or BDR election.

This is an illustration of point-to-point subinterfaces:

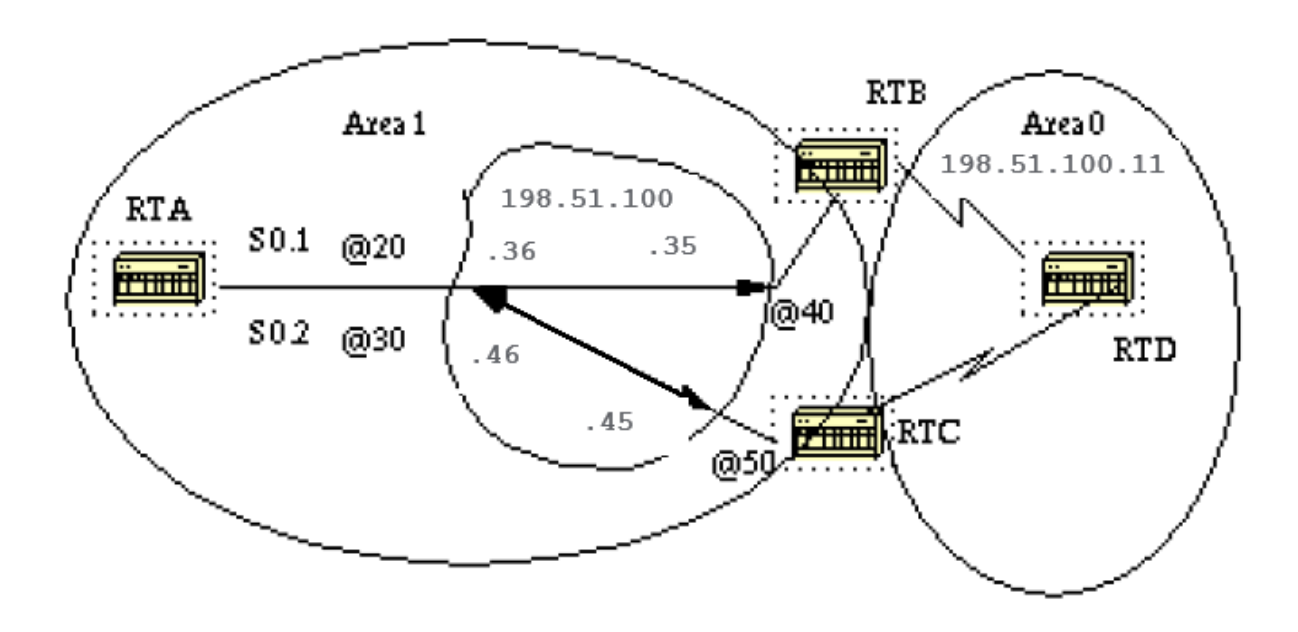

In this diagram, on RTA, we can split Serial 0 into two point-to-point subinterfaces, S0.1 and S0.2. This way, OSPF considers the cloud as a set of point-to-point links rather than one multi-access network.

The only drawback for the point-to-point is that each segment belongs to a different subnet. This is unacceptable because some administrators have already assigned one IP subnet for the whole cloud.

Another workaround is to use IP unnumbered interfaces on the cloud. This is also a problem for administrators who manage the WAN based on IP addresses of the serial lines. This is a typical configuration for RTA and RTB:

RTA#

```
interface Serial 0
  no ip address
  encapsulation frame-relay
```

```
interface Serial0.1 point-to-point
 ip address 198.51.100.36 255.255.252.0
 frame-relay interface-dlci 20
interface Serial0.2 point-to-point
 ip address 198.51.100.46 255.255.252.0
 frame-relay interface-dlci 30
router ospf 10
network 198.51.100.1 0.0.255.255 area 1
RTB#
interface Serial 0
 no ip address
 encapsulation frame-relay
interface Serial0.1 point-to-point
  ip address 198.51.100.35 255.255.252.0
 frame-relay interface-dlci 40
interface Serial1
 ip address 198.51.100.11 255.255.255.0
router ospf 10
network 198.51.100.1 0.0.255.255 area 1
network 198.51.100.10 0.0.255.255 area 0
```
#### <span id="page-23-0"></span>**Select Interface Network Types**

The command used to set the network type of an OSPF interface is:

<#root>

**ip ospf network {broadcast | non-broadcast | point-to-multipoint}**

#### **Point-to-Multipoint Interfaces**

An OSPF point-to-multipoint interface is defined as a numbered point-to-point interface with one or more neighbors. This concept takes the previously discussed point-to-point concept one step further.

Administrators do not have to worry about multiple subnets for each point-to-point link. The cloud is configured as one subnet.

This works well for those who migrate into the point-to-point concept with no change in IP address on the cloud. Also, they can disregard DRs and neighbor statements.

OSPF point-to-multipoint works through the exchange of additional link-state updates that contain a number of information elements that describe connectivity to the neighbor routers.

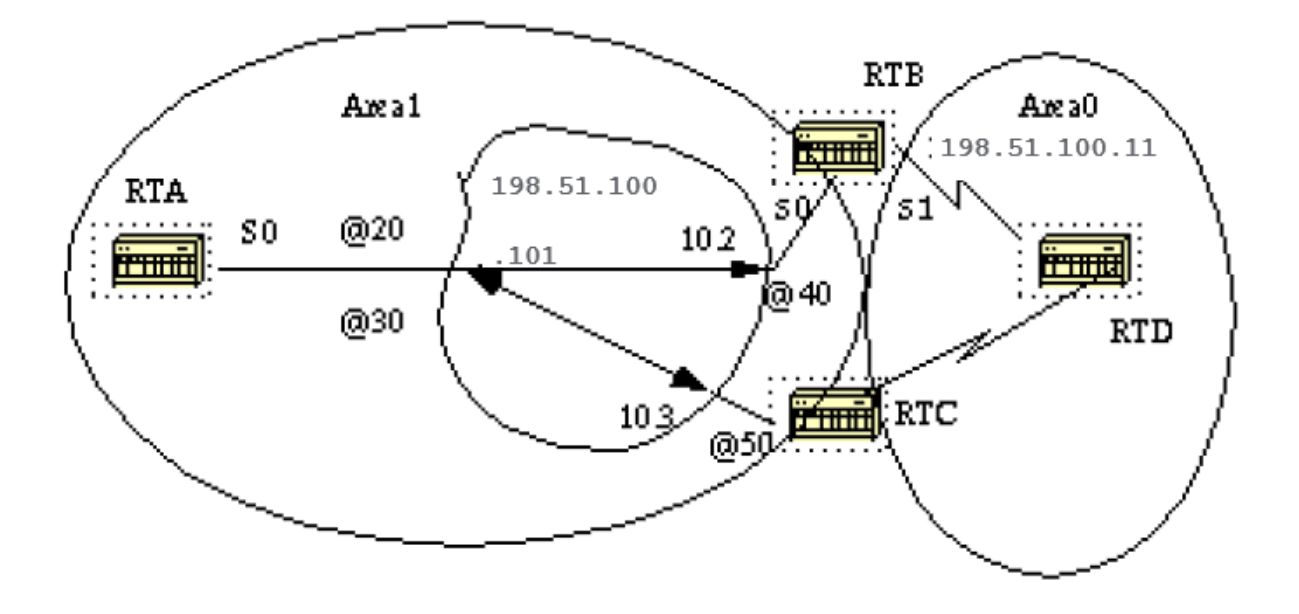

#### RTA#

interface Loopback0 ip address 203.0.113.101 255.255.255.0 interface Serial0 ip address 198.51.100.101 255.255.255.0

 encapsulation frame-relay ip ospf network point-to-multipoint

router ospf 10 network 198.51.100.1 0.0.255.255 area 1

RTB#

interface Serial0 ip address 198.51.100.102 255.255.255.0 encapsulation frame-relay ip ospf network point-to-multipoint

interface Serial1 ip address 198.51.100.11 255.255.255.0

router ospf 10 network 198.51.100.1 0.0.255.255 area 1 network 198.51.100.10 0.0.255.255 area 0

Note that no static frame relay map statements were configured; this is because Inverse ARP takes care of the DLCI to IP address mapping. Let us look at some of **show ip ospf interface** and **show ip ospf route** outputs:

RTA#

#### **show ip ospf interface s0**

Serial0 is up, line protocol is up Internet Address 198.51.100.101 255.255.255.0, Area 0 Process ID 10, Router ID 203.0.113.101, Network Type POINT\_TO\_MULTIPOINT, Cost: 64 Transmit Delay is 1 sec, State POINT\_TO\_MULTIPOINT, Timer intervals configured, Hello 30, Dead 120, Wait 120, Retransmit 5 Hello due in 0:00:04 Neighbor Count is 2, Adjacent neighbor count is 2 Adjacent with neighbor 198.51.100.174 Adjacent with neighbor 198.51.100.130

#### RTA#

**show ip ospf neighbor**

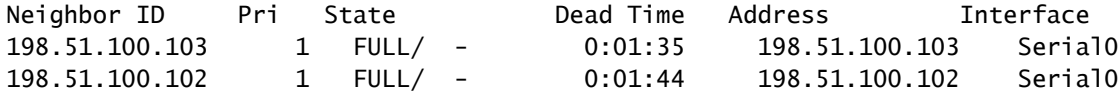

RTB#

**show ip ospf interface s0**

Serial0 is up, line protocol is up Internet Address 198.51.100.102 255.255.255.0, Area 0 Process ID 10, Router ID 198.51.100.102, Network Type POINT\_TO\_MULTIPOINT, Cost: 64 Transmit Delay is 1 sec, State POINT\_TO\_MULTIPOINT, Timer intervals configured, Hello 30, Dead 120, Wait 120, Retransmit 5 Hello due in 0:00:14 Neighbor Count is 1, Adjacent neighbor count is 1 Adjacent with neighbor 203.0.113.101

#### RTB#

**show ip ospf neighbor**

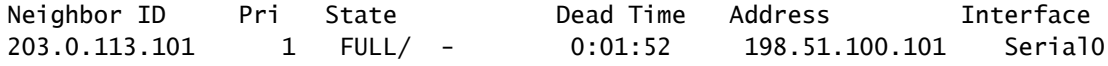

The only drawback for point-to-multipoint is that it generates multiple Hosts routes (routes with mask 255.255.255.255) for all the neighbors. Note the Host routes in the IP routing table for RTB:

```
<#root>
```
RTB#

**show ip route**

```
 Codes: C - connected, S - static, I - IGRP, R - RIP, M - mobile, B - BGP
        D - EIGRP, EX - EIGRP external, O - OSPF, IA - OSPF inter area
        E1 - OSPF external type 1, E2 - OSPF external type 2, E - EGP
        i - IS-IS, L1 - IS-IS level-1, L2 - IS-IS level-2, * - candidate default
```
Gateway of last resort is not set

```
 203.0.113.210 255.255.255.255 is subnetted, 1 subnets
 O 203.0.113.101 [110/65] via 198.51.100.101, Serial0
         198.51.100.1 is variably subnetted, 3 subnets, 2 masks
 O
198.51.100.103 255.255.255.255
            [110/128] via 198.51.100.101, 00:00:00, Serial0
 O
198.51.100.101 255.255.255.255
            [110/64] via 198.51.100.101, 00:00:00, Serial0
 C 198.51.100.100 255.255.255.0 is directly connected, Serial0
      172.16.0.0 255.255.255.0 is subnetted, 1 subnets
 C 172.16.0.1 is directly connected, Serial1
  RTC#
show ip route
      203.0.113.210 255.255.255.255 is subnetted, 1 subnets
 O 203.0.113.101 [110/65] via 198.51.100.101, Serial1
      198.51.100.1 is variably subnetted, 4 subnets, 2 masks
O 198.51.100.102 255.255.255.255 [110/128] via 198.51.100.101,Serial1
 O 198.51.100.101 255.255.255.255 [110/64] via 198.51.100.101, Serial1
 C 198.51.100.100 255.255.255.0 is directly connected, Serial1
      172.16.0.0 255.255.255.0 is subnetted, 1 subnets
```
**O 172.16.0.1 [110/192] via 198.51.100.101, 00:14:29, Serial1**

Note that in the RTC IP routing table, network 172.16.0.1 is reachable via next hop 198.51.100.101 and not via 198.51.100.102, normally seen over Frame Relay clouds which share the same subnet.

This is one advantage of the point-to-multipoint configuration because you do not need static mapping on RTC to reach next hop 198.51.100.102.

#### **Broadcast Interfaces**

This approach is a workaround for the **neighbor** command which statically lists all current neighbors. The interface is logically set to broadcast and behaves as if the router were connected to a LAN.

DR and BDR election are performed so assure that either a full mesh topology or a static selection of the DR based on the interface priority. The command that sets the interface to broadcast is:

<#root>

**ip ospf network broadcast**

### <span id="page-26-0"></span>**OSPF and Route Summarization**

To summarize is to consolidate multiple routes into one single advertisement. This is normally done at the boundaries of **Area Border Routers (ABRs)**.

Although summarization is configured between any two areas, it is better to summarize in the direction of the backbone. This way the backbone receives all the aggregate addresses and in turn injects them, already summarized, into other areas.

There are two types of summarization:

- Inter-area route summarization
- External route summarization

#### <span id="page-27-0"></span>**Inter-Area Route Summarization**

Inter-area route summarization is done on ABRs and it applies to routes from within the AS. It does not apply to external routes injected into OSPF via redistribution.

In order to take advantage of summarization, network numbers in areas must be assigned in a contiguous way to lump these addresses into one range.

To specify an address range, perform this task in router configuration mode:

<#root>

**area area-id range address mask**

Where the **area-id** is the area which contains networks to be summarized. The "address" and "mask" specifies the range of addresses to be summarized in one range. This is an example of summarization:

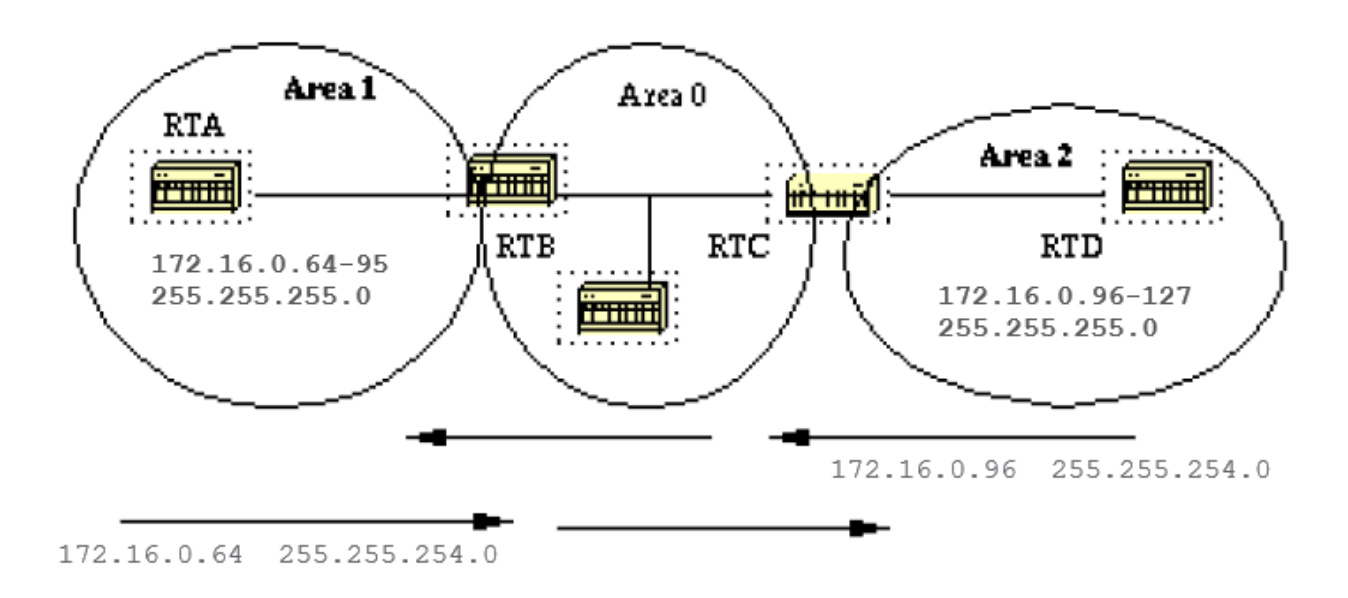

In this diagram, RTB isummarizes the range of subnets from 172.16.0.64 to 172.16.0.95 into one range: 172.16.0.64 255.255.224.0. To achieve this, mask the first three left most bits of 64 with a mask of

255.255.224.0.

In the same way, RTC generates the summary address 172.16.0.96 255.255.224.0 into the backbone. Note that this summarization was successful because we have two distinct ranges of subnets, 64-95 and 96-127.

It is difficult to summarize if the subnets between area 1 and area 2 overlapped. The backbone area would receive summary ranges that overlap and routers in the middle would not know where to send the traffic based on the summary address.

This is the relative configuration of RTB:

RTB# router ospf 100 area 1 range 172.16.0.64 255.255.224.0

Prior to Cisco IOS® Software Release 12.1(6), it was recommended to manually configure, on the ABR, a discard static route for the summary address to prevent possible routing loops. For the summary route shown, use this command:

<#root>

**ip route 172.16.0.64 255.255.224.0 null0**

In Cisco IOS® 12.1(6) and higher, the discard route is automatically generated by default. To discard route, configure commands under **router ospf**:

- Either **[no] discard-route internal**
- Or **[no] discard-route external**

Note about summary address metric calculation: [RFC 1583](https://www.ietf.org/rfc/rfc1583.txt)  $\Box$  called to calculate the metric for summary routes based on the minimum metric of the component paths available.

[RFC 2178](https://www.ietf.org/rfc/rfc2178.txt) <sup> $\Box$ </sup> (now obsoleted by [RFC 2328](https://www.ietf.org/rfc/rfc2328.txt)  $\Box$ ) changed the specified method to calculate metrics for summary routes so the component of the summary with the maximum (or largest) cost would determine the cost of the summary.

Prior to Cisco IOS® 12.0, Cisco was compliant with the then-current [RFC 1583](https://www.ietf.org/rfc/rfc1583.txt)  $\Box$ . As of Cisco IOS® 12.0, Cisco changed the behavior of OSPF to be compliant with the new standard, [RFC 2328](https://www.ietf.org/rfc/rfc2328.txt)  $\Box$ .

This situation created the possibility of sub-optimal routing if all of the ABRs in an area were not upgraded to the new code at the same time.

In order to address this potential problem, a command has been added to the OSPF configuration of Cisco IOS® that allows you to selectively disable compatibility with [RFC 2328](https://www.ietf.org/rfc/rfc2328.txt)  $\Box$ .

The new configuration command is under **router ospf**, and has the syntax:

<#root>

```
[no] compatible rfc1583
```
The default parameter is compatible with [RFC 1583](https://www.ietf.org/rfc/rfc1583.txt)  $\Box$ . This command is available in these versions of Cisco IOS®:

- $12.1(03)DC$
- $12.1(03)$ DB
- 12.001(001.003) 12.1 Mainline
- 12.1(01.03)T 12.1 T-Train
- 12.000(010.004) 12.0 Mainline
- 12.1(01.03)E 12.1 E-Train
- $12.1(01.03)$ EC
- $12.0(10.05)$ W05 $(18.00.10)$
- $12.0(10.05)$ SC

### <span id="page-29-0"></span>**External Route Summarization**

External route summarization is specific to external routes that are injected into OSPF via redistribution. Also, make sure that external ranges that are summarized are contiguous.

Summarization of overlapped ranges from two different routers could cause packets to be sent to the wrong destination. Summarization is done via the **router ospf** subcommand:

<#root>

**summary-address ip-address mask**

This command is effective only on ASBR redistribution into OSPF.

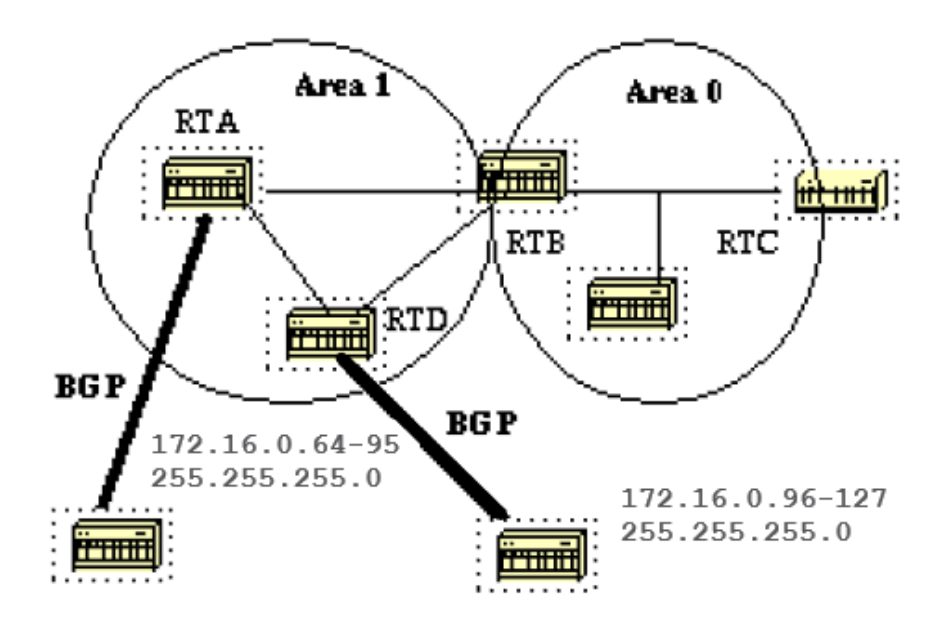

In this diagram, RTA and RTD inject external routes into OSPF by redistribution. RTA injects subnets in the range 128.213.64-95 and RTD injects subnets in the range 128.213.96-127. To summarize the subnets into one range on each router:

```
RTA#
  router ospf 100
  summary-address 172.16.0.64 255.255.224.0
  redistribute bgp 50 metric 1000 subnets
  RTD#
  router ospf 100
  summary-address 172.16.0.96 255.255.224.0
  redistribute bgp 20 metric 1000 subnets
```
This causes RTA to generate one external route 172.16.0.64 255.255.224.0 and causes RTD to generate 172.16.0.96 255.255.224.0.

Note that the **summary-address** command has no effect if used on RTB because RTB does not perform the redistribution into OSPF.

### <span id="page-30-0"></span>**Stub Areas**

OSPF allows certain areas to be configured as stub areas. External networks, such as those redistributed from other protocols into OSPF, are not allowed to be flooded into a stub area.

Routing from these areas to the outside world is based on a default route. Stub area configuration reduces the topological database size inside an area and reduces the memory requirements of routers inside that area.

An area could be qualified a stub when there is a single exit point from that area or if routing to outside of the area does not have to take an optimal path.

The latter description is an indication that a stub area that has multiple exit points also has one or more area border routers which inject a default into that area.

Routing to the outside world could take a sub-optimal path to the destination out of the area via an exit point which is farther to the destination than other exit points.

Other stub area restrictions are that a stub area cannot be used as a transit area for virtual links. Also, an ASBR cannot be internal to a stub area.

These restrictions are made because a stub area is mainly configured not to carry external routes and any of these situations cause external links to be injected in that area. The backbone cannot be configured as stub.

All OSPF routers inside a stub area have to be configured as stub routers. When an area is configured as stub, all interfaces that belong to that area exchange **Hello** packets with a flag that indicates that the interface is stub.

Actually this is just a bit in the **Hello** packet (E bit) that gets set to 0. All routers that have a common segment have to agree on that flag. Otherwise, then they do not become neighbors and routing does not take effect.

An extension to stub areas is called **totally stubby areas**. Cisco indicates this with the addition of a **nosummary**

keyword to the stub area configuration.

A **totally stubby area** is one that blocks external routes and summary routes (inter-area routes) from entrance into the area.

This way, intra-area routes and the default of 0.0.0.0 are the only routes injected into that area.

- The command that configures an area as stub is: area <area-id> stub [no-summary]
- The command that configures a default-cost into an area is: **area area-id default-cost cost**

If the cost is not set with that command, a cost of 1 is advertised by the ABR.

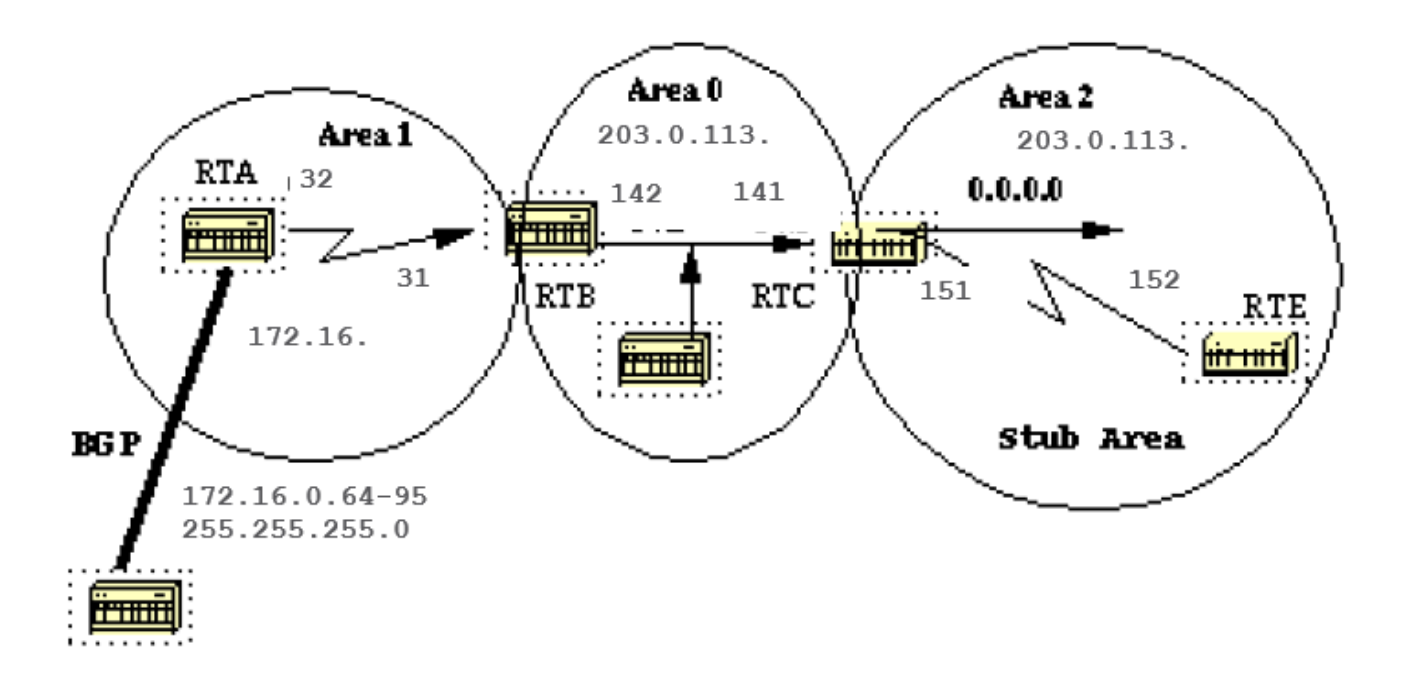

Assume that area 2 is to be configured as a stub area. This example shows the routing table of RTE before and after area 2 stub configuration.

<#root>

```
RTC#
  interface Ethernet 0
   ip address 203.0.113.141 255.255.255.0
  interface Serial1
   ip address 203.0.113.151 255.255.255.252
  router ospf 10
   network 203.0.113.150 0.0.0.255 area 2
   network 203.0.113.140 0.0.0.255 area 0
  RTE#
show ip route
 Codes: C - connected, S - static, I - IGRP, R - RIP, M - mobile, B - BGP
```
 D - EIGRP, EX - EIGRP external, O - OSPF, IA - OSPF inter area E1 - OSPF external type 1, E2 - OSPF external type 2, E - EGP i - IS-IS, L1 - IS-IS level-1, L2 - IS-IS level-2, \* - candidate default Gateway of last resort is not set 203.0.113.150 255.255.255.252 is subnetted, 1 subnets C 203.0.113.150 is directly connected, Serial0 O IA 203.0.113.140 [110/74] via 203.0.113.151, 00:06:31, Serial0 198.51.100.1 is variably subnetted, 2 subnets, 2 masks O E2 172.16.0.64 255.255.192.0 [110/10] via 203.0.113.151, 00:00:29, Serial0 O IA 172.16.0.63 255.255.255.252 [110/84] via 203.0.113.151, 00:03:57, Serial0 172.16.0.108 255.255.255.240 is subnetted, 1 subnets O 172.16.0.208 [110/74] via 203.0.113.151, 00:00:10, Serial0

RTE has learned the inter-area routes (O IA) 203.0.113.140 and 172.16.0.63 and it has learned the intra-area route (O) 172.16.0.208 and the external route (O E2) 172.16.0.64.

To configure area 2 as stub:

```
RTC#
```
area 2 stub

 interface Ethernet 0 ip address 203.0.113.141 255.255.255.0 interface Serial1 ip address 203.0.113.151 255.255.255.252 router ospf 10 network 203.0.113.150 0.0.0.255 area 2 network 203.0.113.140 0.0.0.255 area 0 area 2 stub RTE# interface Serial1 ip address 203.0.113.152 255.255.255.252 router ospf 10 network 203.0.113.150 0.0.0.255 area 2

Note that the **stub** command is configured on RTE also, otherwise RTE never becomes a neighbor to RTC. The default cost was not set, so RTC advertises 0.0.0.0 to RTE with a metric of 1.

<#root> RTE# **show ip route** Codes: C - connected, S - static, I - IGRP, R - RIP, M - mobile, B - BGP

```
 D - EIGRP, EX - EIGRP external, O - OSPF, IA - OSPF inter area
        E1 - OSPF external type 1, E2 - OSPF external type 2, E - EGP
        i - IS-IS, L1 - IS-IS level-1, L2 - IS-IS level-2, * - candidate default
 Gateway of last resort is 203.0.113.151 to network 0.0.0.0
      203.0.113.150 255.255.255.252 is subnetted, 1 subnets
 C 203.0.113.150 is directly connected, Serial0
 O IA 203.0.113.140 [110/74] via 203.0.113.151, 00:26:58, Serial0
      198.51.100.1 255.255.255.252 is subnetted, 1 subnets
 O IA 172.16.0.63 [110/84] via 203.0.113.151, 00:26:59, Serial0
      172.16.0.108 255.255.255.240 is subnetted, 1 subnets
 O 172.16.0.208 [110/74] via 203.0.113.151, 00:26:59, Serial0
 O*IA 0.0.0.0 0.0.0.0 [110/65] via 203.0.113.151, 00:26:59, Serial0
```
Note that all the routes show up except the external routes which were replaced by a default route of 0.0.0.0. The cost of the route happened to be 65 (64 for a T1 line  $+1$  advertised by RTC).

We now configure area 2 to be totally stubby, and change the default cost of 0.0.0.0 to 10.

```
<#root>
RTC#
  interface Ethernet 0
  ip address 203.0.113.141 255.255.255.0
  interface Serial1
  ip address 203.0.113.151 255.255.255.252
  router ospf 10
  network 203.0.113.150 0.0.0.255 area 2
  network 203.0.113.140 0.0.0.255 area 0
  area 2 stub no-summary
  area 2 default cost 10
  RTE#
show ip route
 Codes: C - connected, S - static, I - IGRP, R - RIP, M - mobile, B - BGP
         D - EIGRP, EX - EIGRP external, O - OSPF, IA - OSPF inter area
         E1 - OSPF external type 1, E2 - OSPF external type 2, E - EGP
         i - IS-IS, L1 - IS-IS level-1, L2 - IS-IS level-2, * - candidate default
 Gateway of last resort is not set
       203.0.113.150 255.255.255.252 is subnetted, 1 subnets
 C 203.0.113.150 is directly connected, Serial0
       172.16.0.108 255.255.255.240 is subnetted, 1 subnets
 O 172.16.0.208 [110/74] via 203.0.113.151, 00:31:27, Serial0
 O*IA 0.0.0.0 0.0.0.0 [110/74] via 203.0.113.151, 00:00:00, Serial0
```
Note that the only routes that show up are the intra-area routes (O) and the default-route 0.0.0.0. The external and inter-area routes have been blocked.

The cost of the default route is now 74 (64 for a T1 line  $+10$  advertised by RTC). No configuration is needed on RTE in this case.

The area is already stub, and the **no-summary** command does not affect the Hello packet at all as the **stub** command does.

## <span id="page-34-0"></span>**Redistribute Routes into OSPF**

Redistribute routes into OSPF from other routing protocols or from static causes these routes to become OSPF external routes. To redistribute routes into OSPF, use this command in router configuration mode:

<#root>

```
redistribute protocol [process-id] [metric value] [metric-type value] [route-map map-tag] [subnets]
```
**Note:** This command must be on one line.

The **protocol** and **process-id** are the protocol that we inject into OSPF and its process-id if it exits. The metric is the cost which we are assign to the external route.

If no metric is specified, OSPF puts a default value of 20 when routes are redistributed from all protocols except BGP routes, which get a metric of 1. The metric-type is discussed in the next paragraph.

The route-map is a method used to control the redistribution of routes between routing domains. The format of a route map is:

<#root>

**route-map map-tag [[permit | deny] | [sequence-number]]**

With route redistribution into OSPF, only routes that are not subnetted are redistributed if the **subnets** keyword is not specified.

#### <span id="page-34-1"></span>**E1 vs. E2 External Routes**

External routes fall under two categories, external type 1 and external type 2. The difference between the two is in the way the cost (metric) of the route is calculated.

The cost of a type 2 route is always the external cost, irrespective of the interior cost to reach that route.

A type 1 cost is the addition of the external cost and the internal cost used to reach that route.

A type 1 route is always preferred over a type 2 route for the same destination.

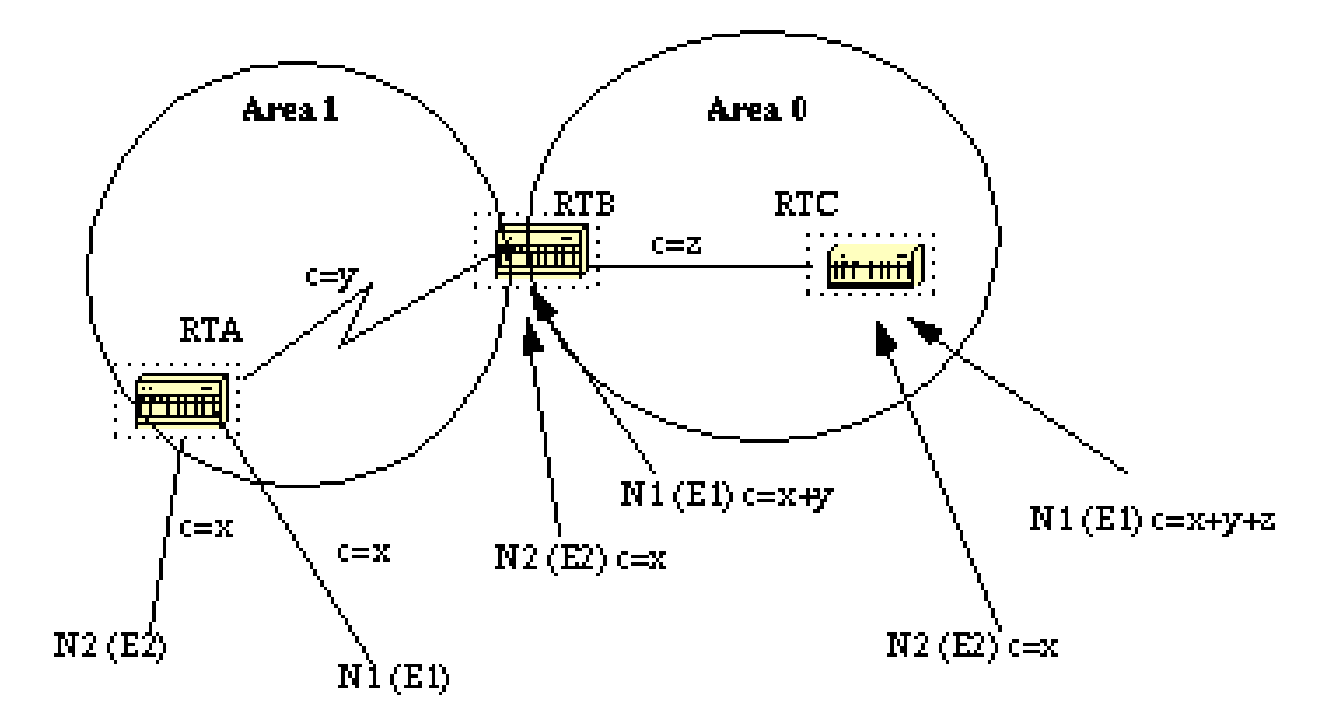

As the this diagram shows, RTA redistributes two external routes into OSPF. N1 and N2 both have an external cost of **x**. The only difference is that N1 is redistributed into OSPF with a metric-type 1 and N2 is redistributed with a metric-type 2.

If we track the routes as they flow from Area 1 to Area 0, the cost to reach N2 as seen from RTB or RTC is always **x**. The internal cost along the way is not considered. On the other hand, the cost to reach N1 is incremented by the internal cost. The cost is **x+y** as seen from RTB and **x+y+z** as seen from RTC.

If the external routes are both type 2 routes and the external costs to the destination network are equal, then the path with the lowest cost to the ASBR is selected as the best path.

Unless otherwise specified, the default external type given to external routes is type 2.
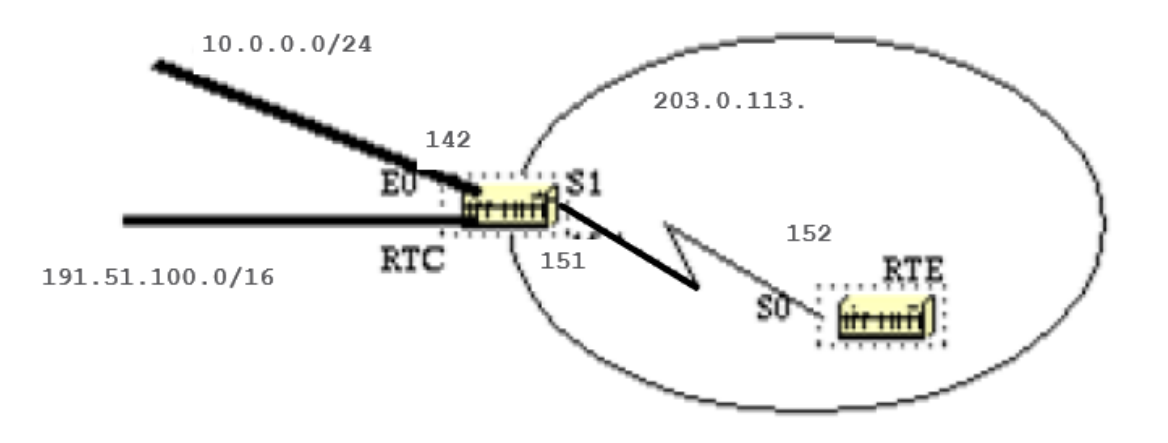

Suppose we added two static routes which point to E0 on RTC: 10.0.0.16 255.255.255.0 (the /24 notation indicates a 24 bit mask which starts from the far left) and 198.51.100.1 255.255.0.0.

This shows the different behaviors when different parameters are used in the **redistribute** command on RTC:

<#root>

```
RTC#
  interface Ethernet0
   ip address 203.0.113.142 255.255.255.0
  interface Serial1
   ip address 203.0.113.151 255.255.255.252
  router ospf 10
redistribute static
   network 203.0.113.150 0.0.0.255 area 2
   network 203.0.113.140 0.0.0.255 area 0
  ip route 10.0.0.16 255.255.255.0 Ethernet0
  ip route 198.51.100.1 255.255.0.0 Ethernet0
  RTE#
  interface Serial0
   ip address 203.0.113.152 255.255.255.252
  router ospf 10
  network 203.0.113.150 0.0.0.255 area 2
The output of show ip route on RTE:
```
<#root>

```
show ip route
 Codes: C - connected, S - static, I - IGRP, R - RIP, M - mobile, B - BGP
         D - EIGRP, EX - EIGRP external, O - OSPF, IA - OSPF inter area
         E1 - OSPF external type 1, E2 - OSPF external type 2, E - EGP
         i - IS-IS, L1 - IS-IS level-1, L2 - IS-IS level-2, * - candidate default
 Gateway of last resort is not set
       203.0.113.150 255.255.255.252 is subnetted, 1 subnets
 C 203.0.113.150 is directly connected, Serial0
 O IA 203.0.113.140 [110/74] via 203.0.113.151, 00:02:31, Serial0
 O E2 198.51.100.1 [110/20] via 203.0.113.151, 00:02:32, Serial0
```
Note that the only external route that has appeared is 198.51.100.1, because we did not use the **subnet** keyword. Remember that if the **subnet** keyword is not used, only routes that are not subnetted are redistributed. In our case 10.0.0.16 is a class A route that is subnetted and it did not get redistributed. Since the **metric** keyword was not used (or a **default-metric** statement under router OSPF), the cost allocated to the external route is 20 (the default is 1 for BGP).

```
<#root>
redistribute static metric 50 subnets
RTE#
show ip route
Codes: C - connected, S - static, I - IGRP, R - RIP, M
- mobile, B - BGP
         D - EIGRP, EX - EIGRP external, O - OSPF, IA - OSPF inter area
         E1 - OSPF external type 1, E2 - OSPF external type 2, E - EGP
         i - IS-IS, L1 - IS-IS level-1, L2 - IS-IS level-2, * - candidate default
 Gateway of last resort is not set
       10.0.0.16 255.255.255.0 is subnetted, 1 subnets
 O E2 10.0.0.16 [110/
50
] via 203.0.113.151, 00:00:02, Serial0
       203.0.113.150 255.255.255.252 is subnetted, 1 subnets
 C 203.0.113.150 is directly connected, Serial0
 O IA 203.0.113.140 [110/74] via 203.0.113.151, 00:00:02, Serial0
 O E2 198.51.100.1 [110/
50
] via 203.0.113.151, 00:00:02, Serial0
```
Note that 10.0.0.16 has shown up now and the cost to external routes is 50. Since the external routes are of type 2 (E2), the internal cost has not been added. Suppose now, we change the type to E1:

#### RTE#

```
<#root>
```

```
redistribute static metric 50 metric-type 1 subnets
RTE#
show ip route
 Codes: C - connected, S - static, I - IGRP, R - RIP, M - mobile, B - BGP
         D - EIGRP, EX - EIGRP external, O - OSPF, IA - OSPF inter area
         E1 - OSPF external type 1, E2 - OSPF external type 2, E - EGP
        i - IS-IS, L1 - IS-IS level-1, L2 - IS-IS level-2, * - candidate default
 Gateway of last resort is not set
       10.0.0.16 255.255.255.0 is subnetted, 1 subnets
 O E1 10.0.0.16 [110/
114
] via 203.0.113.151, 00:04:20, Serial0
       203.0.113.150 255.255.255.252 is subnetted, 1 subnets
 C 203.0.113.150 is directly connected, Serial0
 O IA 203.0.113.140 [110/74] via 203.0.113.151, 00:09:41, Serial0
 O E1 198.51.100.1 [110/
114
```
] via 203.0.113.151, 00:04:21, Serial0

Note that the type has changed to E1 and the cost has been incremented by the internal cost of S0 which is 64, the total cost is  $64+50=114$ .

Assume that we add a route map to the RTC configuration:

```
<#root>
RTC#
  interface Ethernet0
   ip address 203.0.113.142 255.255.255.0
  interface Serial1
   ip address 203.0.113.151 255.255.255.252
  router ospf 10
redistribute static metric 50 metric-type 1 subnets route-map STOPUPDATE
   network 203.0.113.150 0.0.0.255 area 2
   network 203.0.113.140 0.0.0.255 area 0
  ip route 10.0.0.16 255.255.255.0 Ethernet0
  ip route 198.51.100.1 255.255.0.0 Ethernet0
  access-list 1 permit 198.51.100.1 0.0.255.255
  route-map STOPUPDATE permit 10
   match ip address 1
```
The route map only permits 198.51.100.1 to be redistributed into OSPF and denies the rest. This is why 10.0.0.16 does not show up in the RTE routing table anymore.

<#root>

```
RTE#
```

```
show ip route
 Codes: C - connected, S - static, I - IGRP, R - RIP, M - mobile, B - BGP
         D - EIGRP, EX - EIGRP external, O - OSPF, IA - OSPF inter area
         E1 - OSPF external type 1, E2 - OSPF external type 2, E - EGP
         i - IS-IS, L1 - IS-IS level-1, L2 - IS-IS level-2, * - candidate default
  Gateway of last resort is not set
       203.0.113.150 255.255.255.252 is subnetted, 1 subnets
 C 203.0.113.150 is directly connected, Serial0
 O IA 203.0.113.140 [110/74] via 203.0.113.151, 00:00:04, Serial0
 O E1 198.51.100.1 [110/114] via 203.0.113.151, 00:00:05, Serial0
```
# **Redistribute OSPF into Other Protocols**

## **Use of a Valid Metric**

Whenever you redistribute OSPF into other protocols, you have to respect the rules of those protocols. In particular, the metric applied must match the metric used by that protocol.

For example, the RIP metric is a hop count between 1 and 16, where 1 indicates that a network is one hop away and 16 indicates that the network is unreachable. On the other hand IGRP and EIGRP require a metric of the form:

<#root>

**default-metric bandwidth delay reliability loading mtu**

## **VLSM**

Another issue to consider is VLSM (Variable Length Subnet Guide)(Appendix C). OSPF can carry multiple subnet information for the same major net, but other protocols such as RIP and IGRP (EIGRP is OK with VLSM) cannot.

If the same major net crosses the boundaries of an OSPF and RIP domain, VLSM information redistributed into RIP or IGRP is lost and static routes have to be configured in the RIP or IGRP domains. This example illustrates this problem.

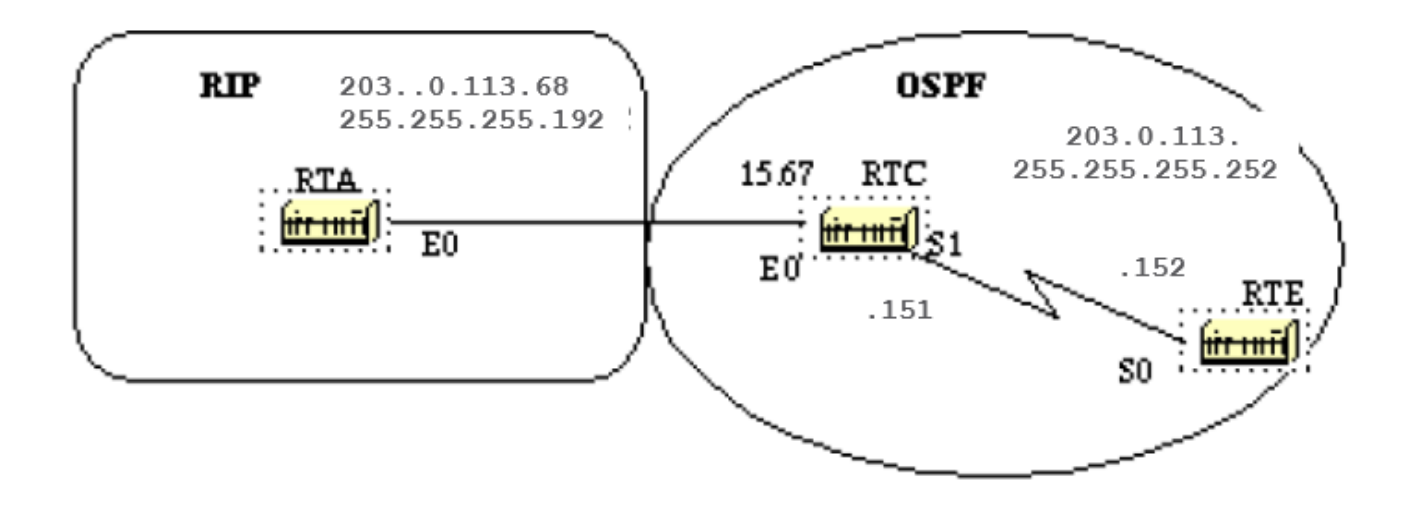

In this diagram, RTE runsOSPF and RTA runs RIP. RTC does the the redistribution between the two protocols. The problem is that the class C network 203.0.113.150 is variably subnetted, it has two different masks 255.255.255.252 and 255.255.255.192.

Here is the configuration and the routing tables of RTE and RTA:

```
<#root>
RTA#
  interface Ethernet0
   ip address 203.0.113.68 255.255.255.192
  router rip
   network 203.0.113.150
  RTC#
  interface Ethernet0
   ip address 203.0.113.67 255.255.255.192
  interface Serial1
   ip address 203.0.113.151 255.255.255.252
  router ospf 10
  redistribute rip metric 10 subnets
   network 203.0.113.150 0.0.0.255 area 0
  router rip
   redistribute ospf 10 metric 2
   network 203.0.113.150
  RTE#
show ip route
 Codes: C - connected, S - static, I - IGRP, R - RIP, M - mobile, B - BGP
         D - EIGRP, EX - EIGRP external, O - OSPF, IA - OSPF inter area
         E1 - OSPF external type 1, E2 - OSPF external type 2, E - EGP
         i - IS-IS, L1 - IS-IS level-1, L2 - IS-IS level-2, * - candidate default
  Gateway of last resort is not set
```

```
 203.0.113.150 is variably subnetted, 2 subnets, 2 masks
 C 203.0.113.150 255.255.255.252 is directly connected, Serial0
 O 203.0.113.64 255.255.255.192
             [110/74] via 203.0.113.151, 00:15:55, Serial0
  RTA#
show ip route
 Codes: C - connected, S - static, I - IGRP, R - RIP, M - mobile, B - BGP
         D - EIGRP, EX - EIGRP external, O - OSPF, IA - OSPF inter area
         E1 - OSPF external type 1, E2 - OSPF external type 2, E - EGP
         i - IS-IS, L1 - IS-IS level-1, L2 - IS-IS level-2, * - candidate default
 Gateway of last resort is not set
      203.0.113.150 255.255.255.192 is subnetted, 1 subnets
 C 203.0.113.64 is directly connected, Ethernet0
```
Note that RTE has recognized that 203.0.113.150 has two subnets while RTA thinks that it has only one subnet (the one configured on the interface).

Information about subnet 203.0.113.150 255.255.255.252 is lost in the RIP domain. In order to reach that subnet, a static route needs to be configured on RTA:

<#root>

```
RTA#
  interface Ethernet0
   ip address 203.0.113.68 255.255.255.192
  router rip
   network 203.0.113.150
ip route 203.0.113.150 255.255.255.0 203.0.113.67
```
This way RTA is able to reach the other subnets.

## **Mutual Redistribution**

Mutual redistribution between protocols must be done very carefully and in a controlled manner. Incorrect configuration could lead to potential looping of routing information.

A rule of thumb for mutual redistribution is not to allow information learned from a protocol to be injected back into the same protocol.

Passive interfaces and distribute lists must be applied on the redistribution routers. To filter information with link-state protocols such as OSPF is a difficult.

**Distribute-list out** works on the ASBR to filter redistributed routes into other protocols. **Distribute-list in** works on any router to prevent routes from the routing table, but it does not prevent link-state packets from propagation; downstream routers would still have the routes.

It is better to avoid any OSPF filter as much as possible if filters can be applied on the other protocols to prevent loops.

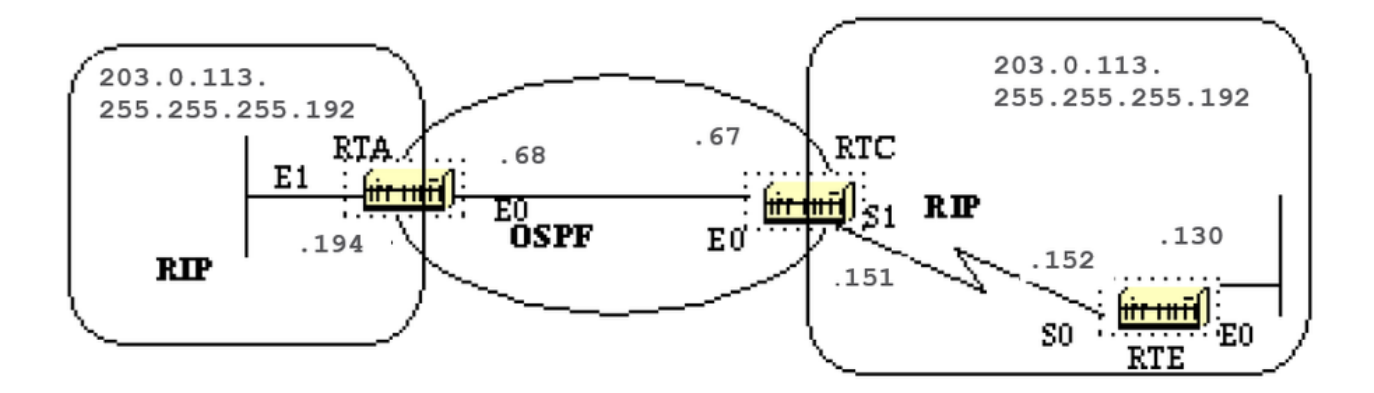

To illustrate, suppose RTA, RTC, and RTE run RIP. RTC and RTA also run OSPF. Both RTC and RTA do redistribution between RIP and OSPF.

If you do not want the RIP from RTE to be injected into the OSPF domain, put a passive interface for RIP on E0 of RTC. However, you have allowed the RIP from RTA to be injected into OSPF. Here is the outcome:

Note: Do not use this configuration.

```
<#root>
```

```
RTE#
  interface Ethernet0
   ip address 203.0.113.151 255.255.255.192
  interface Serial0
   ip address 203.0.113.152 255.255.255.192
  router rip
   network 203.0.113.150
RTC#
  interface Ethernet0
   ip address 203.0.113.67 255.255.255.192
  interface Serial1
   ip address 203.0.113.151 255.255.255.192
  router ospf 10
   redistribute rip metric 10 subnets
   network 203.0.113.150 0.0.0.255 area 0
  router rip
   redistribute ospf 10 metric 2
   passive-interface Ethernet0
   network 203.0.113.150
RTA#
interface Ethernet0
```
 ip address 203.0.113.68 255.255.255.192 router ospf 10 redistribute rip metric 10 subnets network 203.0.113.150 0.0.0.255 area 0 router rip redistribute ospf 10 metric 1 network 203.0.113.150 RTC# **show ip route** Codes: C - connected, S - static, I - IGRP, R - RIP, M - mobile, B - BGP D - EIGRP, EX - EIGRP external, O - OSPF, IA - OSPF inter area E1 - OSPF external type 1, E2 - OSPF external type 2, E - EGP i - IS-IS, L1 - IS-IS level-1, L2 - IS-IS level-2, \* - candidate default Gateway of last resort is not set 203.0.113.150 255.255.255.192 is subnetted, 4 subnets C 203.0.113.150 is directly connected, Serial1 C 203.0.113.64 is directly connected, Ethernet0 **R 203.0.113.151 [120/1] via 203.0.113.68, 00:01:08, Ethernet0 [120/1] via 203.0.113.152, 00:00:11, Serial1**

O 203.0.113.151 [110/20] via 203.0.113.68, 00:21:41, Ethernet0

Note that RTC has two paths to reach 203.0.113.151 subnet: Serial 1 and Ethernet 0 (E0 is obviously the wrong path). This happened because RTC gave that entry to RTA via OSPF and RTA gave it back via RIP because RTA did not learn it via RIP.

This example is a very small scale of loops that can occur because of an incorrect configuration. In large networks this situation gets even more aggravated.

In order to fix the situation in our example, do not send **RIP** on RTA Ethernet 0 via a passive interface. This is not suitable in case some routers on the Ethernet are RIP only routers.

In this case, you could allow RTC to send RIP on the Ethernet; this way RTA does not send it back on the wire because of split horizon (this does not work on NBMA media if split horizon is off).

Split horizon does not allow updates to be sent back on the same interface they were learned from (via the same protocol).

Another good method is to apply distribute-lists on RTA to deny subnets learned via OSPF from the return to RIP on the Ethernet. The latter is used:

<#root>

```
RTA#
   interface Ethernet0
   ip address 203.0.113.68 255.255.255.192
```
 router ospf 10 redistribute rip metric 10 subnets network 203.0.113.150 0.0.0.255 area 0 router rip redistribute ospf 10 metric 1 network 203.0.113.150 **distribute-list 1 out ospf 10**

And the output of the RTC routing table would be:

<#root>

RTF#

**show ip route**

```
 Codes: C - connected, S - static, I - IGRP, R - RIP, M - mobile, B - BGP
        D - EIGRP, EX - EIGRP external, O - OSPF, IA - OSPF inter area
        E1 - OSPF external type 1, E2 - OSPF external type 2, E - EGP
        i - IS-IS, L1 - IS-IS level-1, L2 - IS-IS level-2, * - candidate default
 Gateway of last resort is not set
      203.0.113.150 255.255.255.192 is subnetted, 4 subnets
 C 203.0.113.150 is directly connected, Serial1
 C 203.0.113.64 is directly connected, Ethernet0
R 203.0.113.151 [120/1] via 203.0.113.152, 00:00:19, Serial1
 O 203.0.113.151 [110/20] via 203.0.113.68, 00:21:41, Ethernet0
```
# **Inject Defaults into OSPF**

An autonomous system boundary router (ASBR) can be forced to generate a default route into the OSPF domain. A router becomes an ASBR whenever routes are redistributed into an OSPF domain.

However, an ASBR does not, by default, generate a default route into the OSPF routing domain.

To have OSPF generate a default route use:

<#root>

**default-information originate [always] [metric metric-value] [metric-type type-value] [route-map map-name]**

**Note:** This command must be on one line.

There are two ways to generate a default. The first is to advertise 0.0.0.0 inside the domain, but only if the ASBR itself already has a default route. The second is to advertise 0.0.0.0 regardless whether the ASBR has a default route. The latter can be set with the keyword **always**.

Use caution when the **always** keyword is used. If your router advertises a default (0.0.0.0) inside the domain and does not have a default itself or a path to reach the destinations, routing is broken.

The metric and metric type are the cost and type (E1 or E2) assigned to the default route. The route map specifies the set of conditions that need to be satisfied in order for the default to be generated.

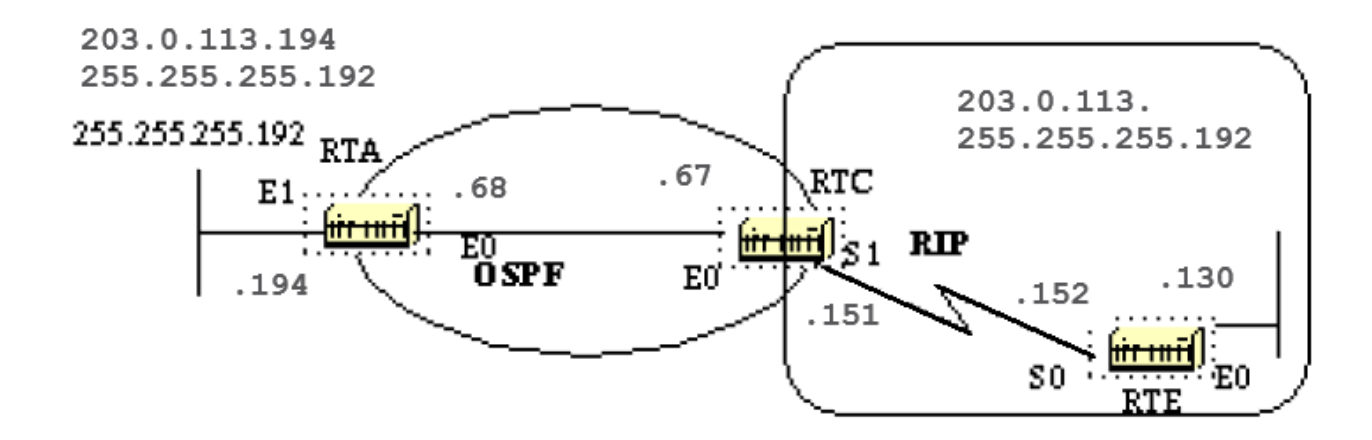

Assume that RTE injects a default-route 0.0.0.0 into RIP. RTC has a gateway of last resort of 203.0.113.152. RTC does not propagate the default to RTA until we configure RTC with a **default-information originate** command.

```
<#root>
RTC#
show ip route
 Codes: C - connected, S - static, I - IGRP, R - RIP, M - mobile, B - BGP
        D - EIGRP, EX - EIGRP external, O - OSPF, IA - OSPF inter area
        E1 - OSPF external type 1, E2 - OSPF external type 2, E - EGP
         i - IS-IS, L1 - IS-IS level-1, L2 - IS-IS level-2, * - candidate default
 Gateway of last resort is 203.0.113.152 to network 0.0.0.0
       203.0.113.150 255.255.255.192 is subnetted, 4 subnets
 C 203.0.113.150 is directly connected, Serial1
 C 203.0.113.64 is directly connected, Ethernet0
  R 203.0.113.151 [120/1] via 203.0.113.152, 00:00:17, Serial1
  O 203.0.113.151 [110/20] via 203.0.113.68, 2d23, Ethernet0
  R* 0.0.0.0 0.0.0.0 [120/1] via 203.0.113.152, 00:00:17, Serial1
             [120/1] via 203.0.113.68, 00:00:32, Ethernet0
  RTC#
  interface Ethernet0
  ip address 203.0.113.67 255.255.255.192
  interface Serial1
```

```
 ip address 203.0.113.151 255.255.255.192
  router ospf 10
   redistribute rip metric 10 subnets
  network 203.0.113.150 0.0.0.255 area 0
default-information originate metric 10
  router rip
  redistribute ospf 10 metric 2
  passive-interface Ethernet0
  network 203.0.113.150
RTA#
show ip route
 Codes: C - connected, S - static, I - IGRP, R - RIP, M - mobile, B - BGP
         D - EIGRP, EX - EIGRP external, O - OSPF, IA - OSPF inter area
         E1 - OSPF external type 1, E2 - OSPF external type 2, E - EGP
         i - IS-IS, L1 - IS-IS level-1, L2 - IS-IS level-2, * - candidate default
 Gateway of last resort is 203.0.113.67 to network 0.0.0.0
       203.0.113.150 255.255.255.192 is subnetted, 4 subnets
 O 203.0.113.150 [110/74] via 203.0.113.67, 2d23, Ethernet0
 C 203.0.113.64 is directly connected, Ethernet0
 O E2 203.0.113.151 [110/10] via 203.0.113.67, 2d23, Ethernet0
 C 203.0.113.151 is directly connected, Ethernet1
 O*E2 0.0.0.0 0.0.0.0 [110/10] via 203.0.113.67, 00:00:17, Ethernet0
```
Note that RTA has learned 0.0.0.0 as an external route with metric 10. The gateway of last resort is set to 203.0.113.67 as expected.

# **OSPF Design Tips**

The OSPF RFC (1583) did not specify any guidelines for the number of routers in an area or number the of neighbors per segment or what is the best way to architect a network.

There are different approaches to OSPF network design. The important thing to remember is that any protocol can fail under pressure.

The idea is not to challenge the protocol but rather to work with it in order to get the best behavior.

## **Number of Routers per Area**

The maximum number of routers per area depends on several factors:

- What kind of area do you have?
- What kind of CPU power do you have in that area?
- What kind of media?
- Does OSPF run in NBMA mode?
- Is your NBMA network meshed?
- Do you have a lot of external LSAs in the network?
- Are other areas well summarized?

For this reason, it is difficult to specify a maximum number of routers per area. Consult your local sales or system engineer for specific network design help.

## **Number of Neighbors**

The number of routers connected to the same LAN is also important. Each LAN has a DR and BDR that build adjacencies with all other routers.

The fewer neighbors that exist on the LAN, the smaller the number of adjacencies a DR or BDR have to build. That depends on how much power your router has.

You could always change the OSPF priority to select your DR. Avoid the same router as DR on more than one segment.

If DR selection is based on the highest RID, then one router could accidently become a DR over all segments it is connected to. This router requires extra effort while other routers are idle.

## More neighbors = more work for  $DR/EDR$

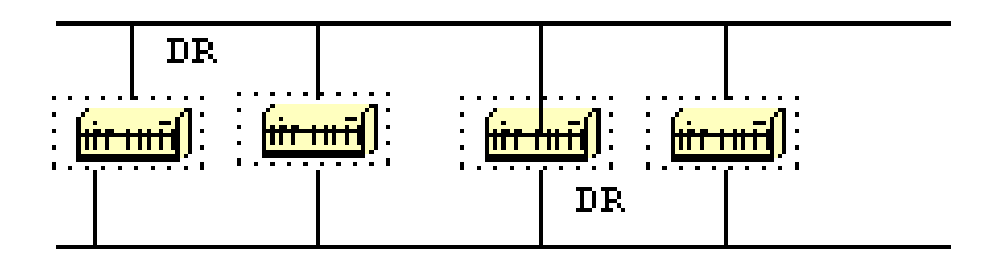

## **Number of Areas per ABR**

ABRs keep a copy of the database for all areas they service. If a router is connected to five areas for example, it has to keep a list of five different databases.

The number of areas per ABR is a number that is dependent on many factors, which includetype of area (normal, stub, NSSA), ABR CPU power, number of routes per area, and number of external routes per area.

For this reason, a specific number of areas per ABR cannot be recommended. It is not preferable to overload an ABR when you can always spread the areas over other routers.

This diagram shows the difference between one ABR which holds five different databases (which includes area 0) and two ABRs which hold three databases each.

These are just guidelines. More areas configured per ABR result in lower performance. In some cases, the

lower performance can be tolerated.

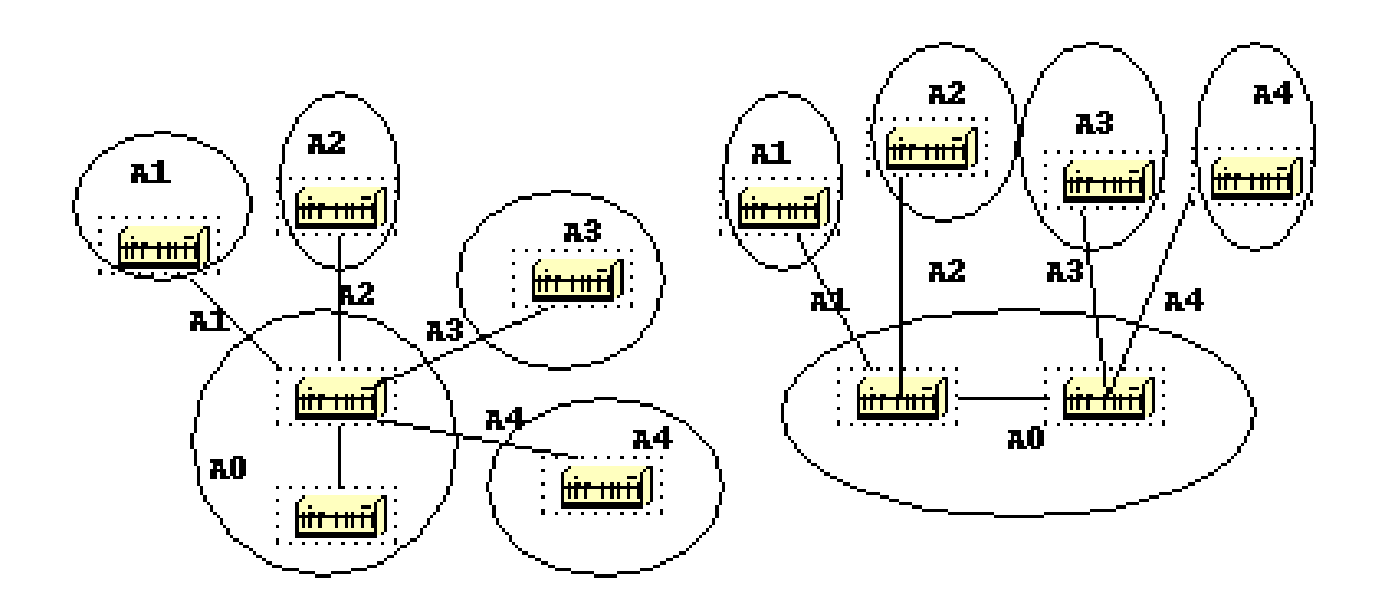

## **Full Mesh vs. Partial Mesh**

The combination of low bandwidth and too many link-states (associated with **Non Broadcast Multi-Access (NBMA)** clouds such as **Frame Relay** or **X.25**) are always a challenge

A partial mesh topology has proven to behave much better than a full mesh. A carefully laid out point-topoint or point-to-multipoint network works much better than multipoint networks that have to deal with DR issues.

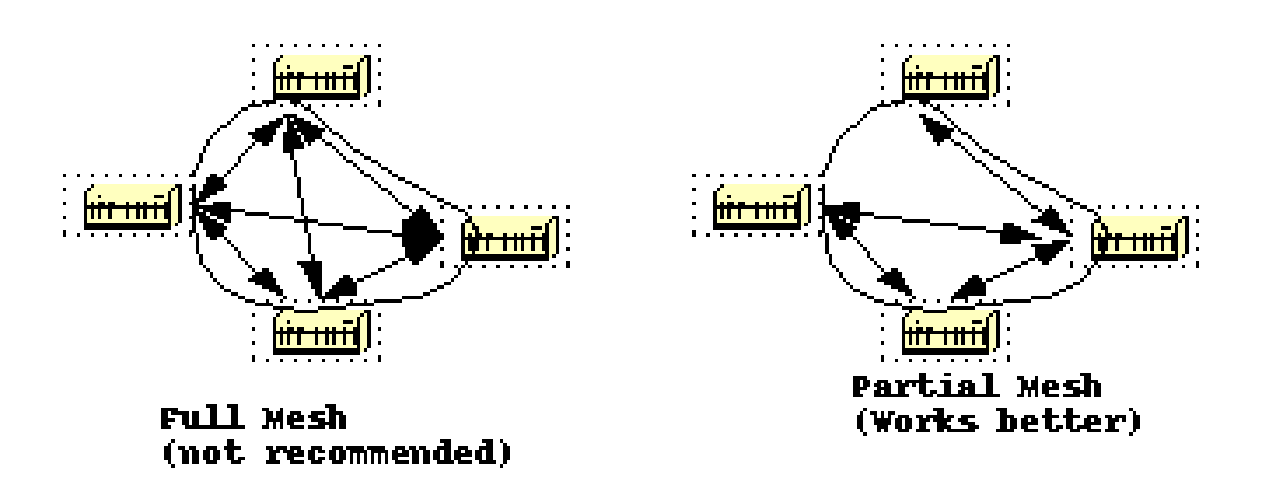

## **Memory Issues**

It is not easy to figure out the memory needed for a particular OSPF configuration. Memory issues usually come up when too many external routes are injected in the OSPF domain.

A backbone area with 40 routers and a default route to the outside world would have less memory issues compared with a backbone area with 4 routers and 33,000 external routes injected into OSPF.

Memory is also conserved through good OSPF design. Summarization at the area border routers and use of stub areas could further minimize the number of routes exchanged.

The total memory used by OSPF is the sum of the memory used in the routing table (**show ip route summary**) and the memory used in the link-state database.

The numbers are a rule of thumb estimate. Each entry in the routing table consumes between approximately 200 and 280 bytes plus 44 bytes per extra path.

Each LSA consumes a 100 byte overhead plus the size of the actual link state advertisement, possibly another 60 to 100 bytes (for router links, this depends on the number of interfaces on the router).

This must be added to memory used by other processes and by the Cisco IOS® itself. To know the exact number, run **show memory** with and without OSPF turned on.

The difference in the processor memory used would be the answer (keep a backup copy of the configs).

Normally, a routing table with less than 500K bytes could be accommodated with 2 to 4 MB RAM; Large networks with greater than 500K need 8 to 16 MB, or 32 to 64 MB if full routes are injected from the Internet.

# **Summary**

The OSPF protocol defined in RFC 1583, provides a high functionality open protocol that allows multiple vendor networks to communicate with the TCP/IP protocol family.

Some of the benefits of OSPF are, fast convergence, VLSM, authentication, hierarchical segmentation, route summarization, and aggregation which are needed to handle large and complicated networks.

# **Appendix A: Link-State Database Synchronization**

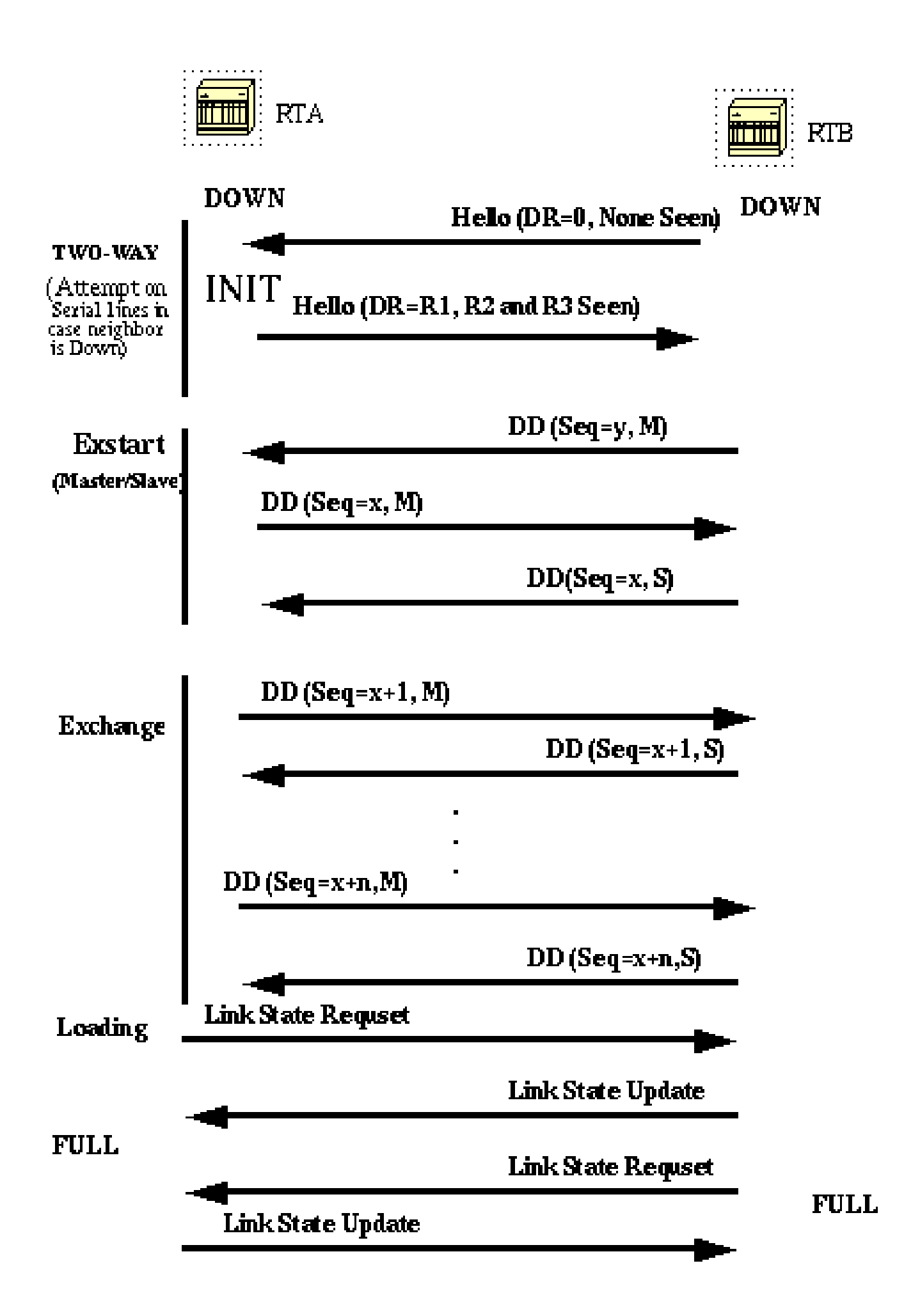

In this diagram, routers on the same segment go through a series of states before they form a successful adja

 gets exchanged. These are abbreviated link-state advertisements in the form of link-state headers. The header supplies enough information to identify a link.

The primary node sends DD packets which are acknowledged with DD packets from the secondary node. All adjacencies in exchange state or greater are used by the flood procedure.

These adjacencies are fully capable of transmission and reception of all types of OSPF routing protocol packets.

In the **Load** state, link-state request packets are sent to neighbors, to ask for more recent advertisements that have been discovered but not yet received. Each router builds a list of required LSAs to bring its adjacency up to date.

A **Retransmission** List is maintained to make sure that every LSA is acknowledged. To specify the number of seconds between link-state advertisement retransmissions for the adjacency you can use:

<#root>

**ip ospf retransmit-interval seconds**

Link-state update packets are sent in response to request packets. The link-state update packets are flooded over all adjacencies.

In the **Full** state, the neighbor routers are fully adjacent. The databases for a common area are an exact match between adjacent routers.

Each LSA has an **age** field that gets periodically incremented while it is contained in the database or as it gets flooded throughout the area. When an LSA reaches a **Maxage** it gets flushed from the database if that LSA is not on any neighbors retransmission list.

## **Link-State Advertisements**

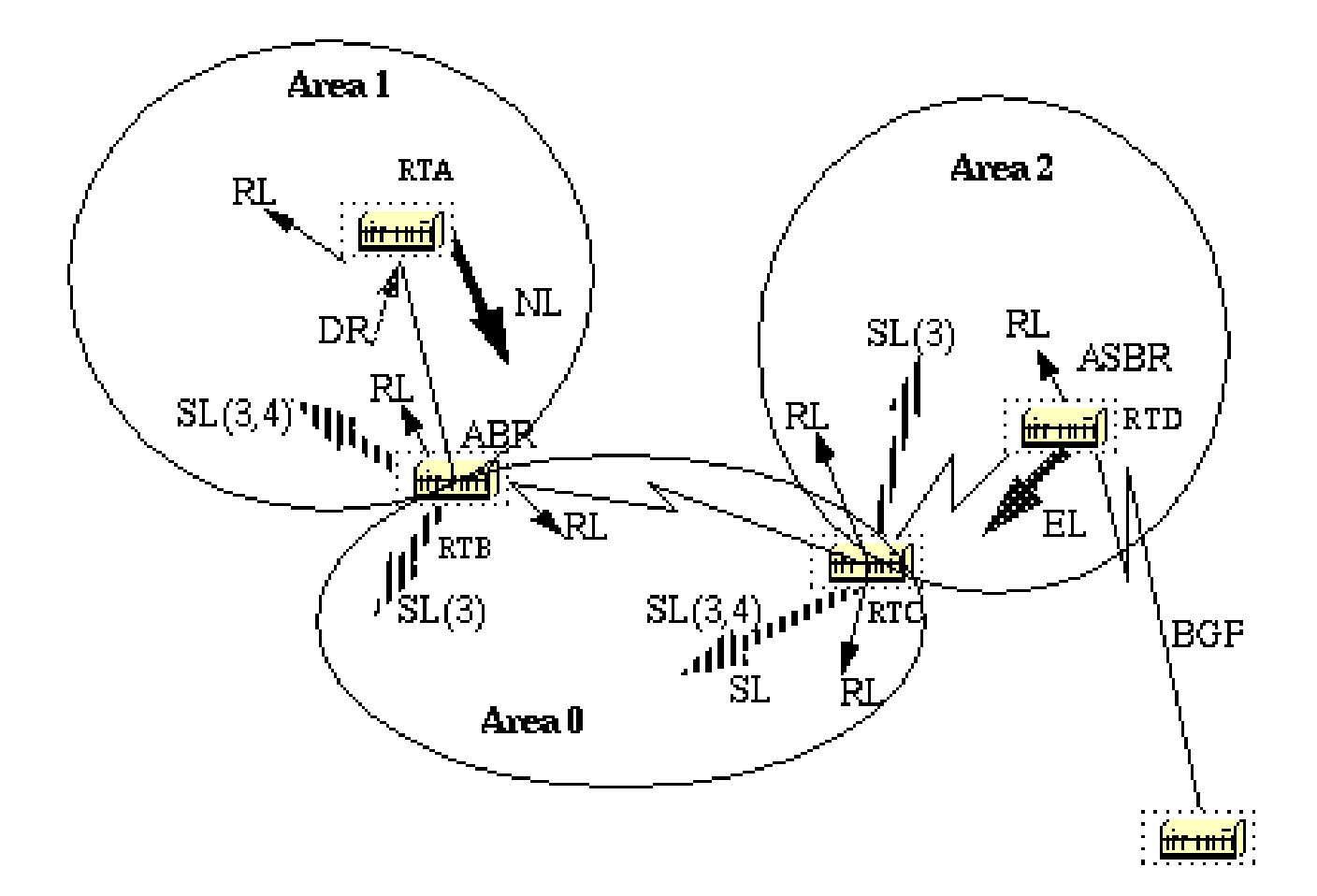

Link-state advertisements are broken into five types. Router Links (RL) are generated by all routers. These links describe the state of the router interfaces inside a particular area.

These links are only flooded inside the router area. Network Links (NL) are generated by a DR of a particular segment; these are an indication of the routers connected to that segment.

Summary Links (SL) are the inter-area links (type 3); these links list the networks inside other areas but still belong to the autonomous system.

Summary links are injected by the ABR from the backbone into other areas and from other areas into the backbone. These links are used for aggregation between areas.

Other types of summary links are the asbr-summary links. These are type 4 links that point to the ASBR. This is to make sure that all routers know the way to exit the autonomous system.

The last type is type 5, External Links (EL), these are injected by the ASBR into the domain.

The previous diagram illustrates the different link types. RTA generates a router link (RL) into area 1, and it also generates a network link (NL) since it happens the be the DR on that particular segment.

RTB is an ABR, and it generates RL into area 1 and area 0. RTB also generates summary links into area 1 and area 0. These links are the list of networks that are interchanged between the two areas.

An ASBR summary link is also injected by RTB into area 1. This is an indication of the existence of RTD, the autonomous system boundary router (ASBR).

Similarly RTC, which is another ABR, generates RL for area 0 and area 2, and a SL (3) into area 2 (since it does not announce any ASBR), and a SL (3,4) into area 0 to announce RTD.

RTD generates a RL for area 2 and generates an EL for external routes learned via BGP. The external routers are flooded all over the domain.

This table is a summary of the link state advertisements.

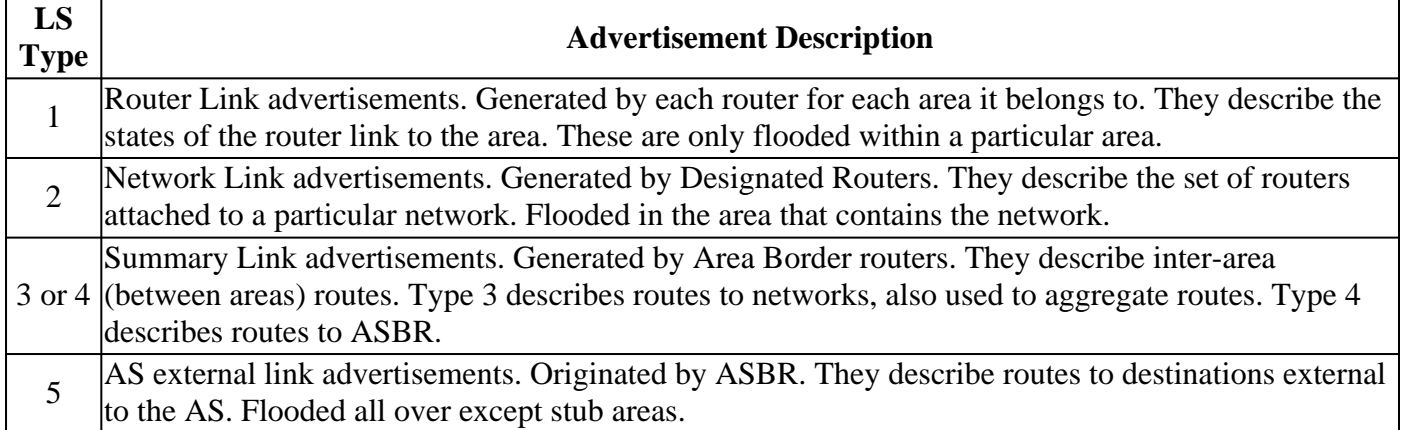

If you look at the OSPF database in detail, with **show ip ospf database detail**, there are different keywords such as **Link-Data**, **Link-ID**, and **Link-state ID**. These terms become inconsistent as the value of each depends on the link state type and the link-type.

We review this terminology and provide a detailed example on the OSPF database as seen from the router.

The Link-State ID basically defines the identity of the link-state depending on the LS type.

**Router Links** are identified by the router ID (RID) of the router that originated the advertisement.

**Network Links** are identified by the relative IP address of the DR. This makes sense because Network Links are originated by the Designated Router.

**Summary Links** (type 3) are identified by the IP network numbers of the destinations to which they point.

**ASBR Summary Links** (Summary Links type 4) are identified by the RID of the ASBR.

**External Links** are identified by the IP network numbers of the external destinations to which they point. This table summarizes this information:

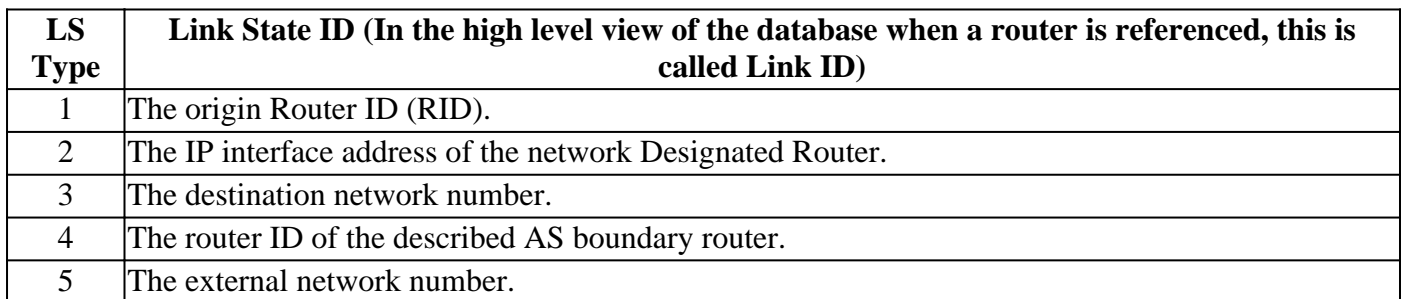

The different links available:

**Stub network links:** This term has nothing to do with stub areas. A stub segment is a segment that has one

router only attached to it.

An Ethernet or Token Ring segment that has one attached router is considered a link to a stub network. A loopback interface is also considered a link to stub network with a 255.255.255.255 mask (Host route).

**Point-to-point links:** These could be physical or logical (subinterfaces) point-to-point serial link connections. These links could be numbered (an IP address is configured on the link) or unnumbered.

**Transit links:** These are interfaces connected to networks that have more than one router attached, hence the name transit.

**Virtual links:** These are logical links that connect areas that do not have physical connections to the backbone. Virtual links are treated as numbered point-to-point links.

The **link-ID** is an identification of the link itself. This is different for each link type.

A **transit link** is identified by the IP address of the DR on that link.

A **numbered point-to-point link** is identified by the RID of the neighbor router on the point-to-point link.

**Virtual links** are identical to **point-to-point links.**

**Stub network links** are identified by the IP address of the interface to the stub network. This table summarizes this information:

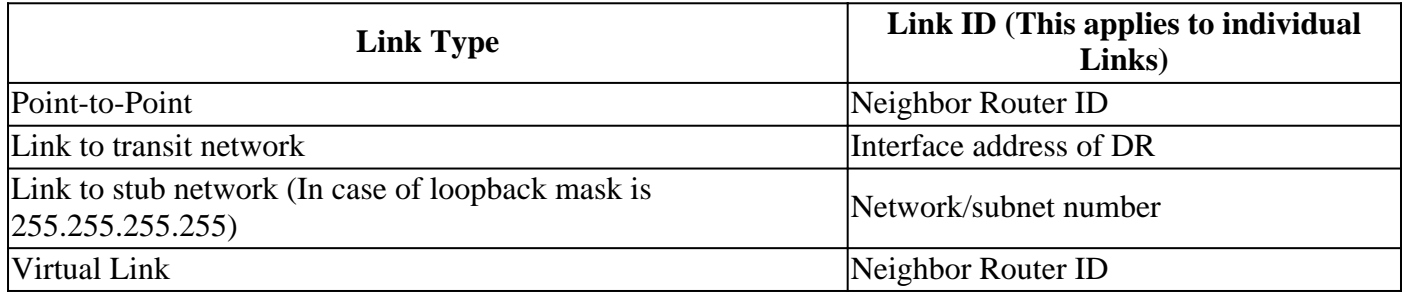

The **Link Data** is the IP address of the link, except for stub network where the link data is the network mask.

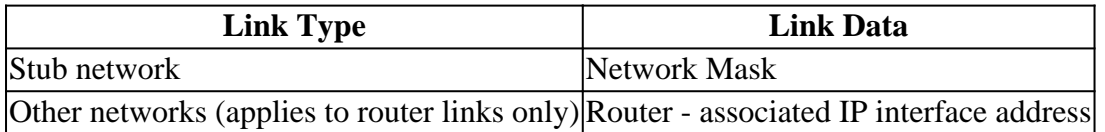

Finally, an **Advertising Router** is the RID of the router that has sent the LSA.

## **OSPF Database Example**

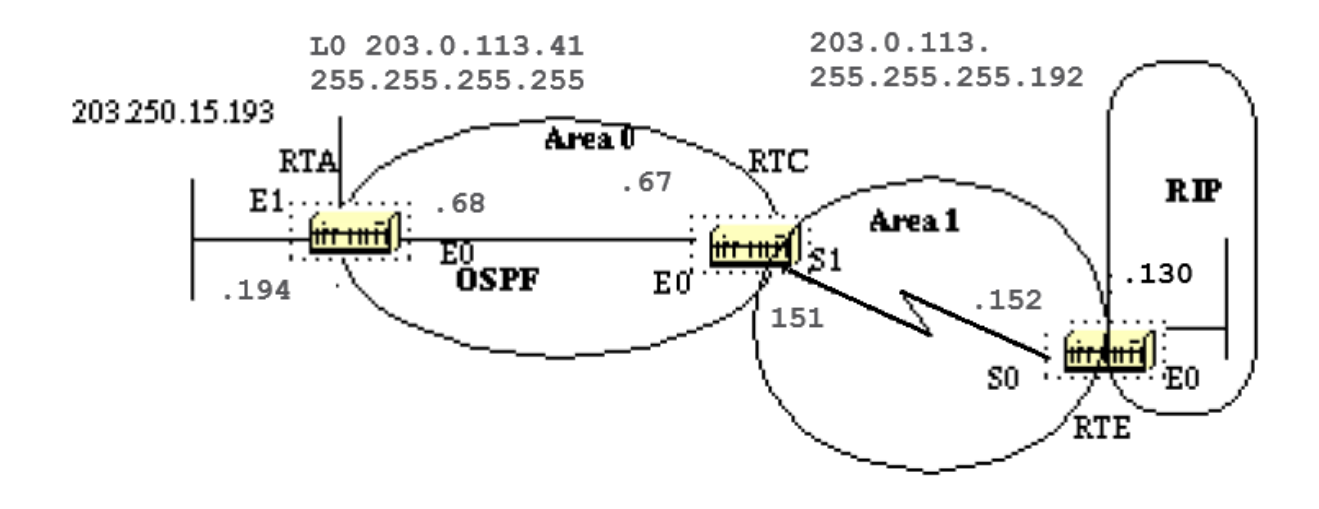

Given this network diagram, the configurations, and the IP route tables, here are different ways to understand the OSPF database.

#### <#root>

```
RTA#
  interface Loopback0
  ip address 203.0.113.41 255.255.255.255
  interface Ethernet0
  ip address 203.0.113.68 255.255.255.192
  interface Ethernet1
  ip address 203.0.113.151 255.255.255.192
  router ospf 10
  network 203.0.113.100 0.0.255.255 area 0
  RTA#
show ip route
 Codes: C - connected, S - static, I - IGRP, R - RIP, M - mobile, B - BGP
         D - EIGRP, EX - EIGRP external, O - OSPF, IA - OSPF inter area
         E1 - OSPF external type 1, E2 - OSPF external type 2, E - EGP
         i - IS-IS, L1 - IS-IS level-1, L2 - IS-IS level-2, * - candidate default
 Gateway of last resort is 203.0.113.67 to network 0.0.0.0
       203.0.113.128 255.255.255.192 is subnetted, 1 subnets
 O E2 203.0.113.1288 [110/10] via 203.0.113.67, 00:00:50, Ethernet0
       203.0.113.30 255.255.255.255 is subnetted, 1 subnets
 C 203.0.113.41 is directly connected, Loopback0
       203.0.113.150 255.255.255.192 is subnetted, 3 subnets
 O IA 203.0.113.150 [110/74] via 203.0.113.67, 00:00:50, Ethernet0
 C 203.0.113.64 is directly connected, Ethernet0
```
 C 203.0.113.151 is directly connected, Ethernet1 O\*E2 0.0.0.0 0.0.0.0 [110/10] via 203.0.113.67, 00:00:50, Ethernet0 RTE# ip subnet-zero interface Ethernet0 ip address 203.0.113.16 255.255.255.192 interface Serial0 ip address 203.0.113.152 255.255.255.192 router ospf 10 redistribute rip metric 10 subnets network 203.0.113.150 0.0.0.63 area 1 default-information originate metric 10 router rip network 203.0.113.128 ip route 0.0.0.0 0.0.0.0 Ethernet0 RTE# **show ip route** Codes: C - connected, S - static, I - IGRP, R - RIP, M - mobile, B - BGP D - EIGRP, EX - EIGRP external, O - OSPF, IA - OSPF inter area E1 - OSPF external type 1, E2 - OSPF external type 2, E - EGP i - IS-IS, L1 - IS-IS level-1, L2 - IS-IS level-2,  $*$  - candidate default Gateway of last resort is 0.0.0.0 to network 0.0.0.0 203.0.113.128 255.255.255.192 is subnetted, 1 subnets C 203.0.113.1288 is directly connected, Ethernet0 203.0.113.30 is variably subnetted, 2 subnets, 2 masks O IA 203.0.113.41 255.255.255.255 [110/75] via 203.0.113.151, 00:16:31, Serial0 203.0.113.150 255.255.255.192 is subnetted, 3 subnets C 203.0.113.150 is directly connected, Serial0 O IA 203.0.113.64 [110/74] via 203.0.113.151, 00:16:31, Serial0 O IA 203.0.113.151 [110/84] via 203.0.113.151, 00:16:31, Serial0 S\* 0.0.0.0 0.0.0.0 is directly connected, Ethernet0 RTC# ip subnet-zero interface Ethernet0 ip address 203.0.113.67 255.255.255.192 interface Serial1 ip address 203.0.113.151 255.255.255.192 router ospf 10 network 203.0.113.64 0.0.0.63 area 0 network 203.0.113.150 0.0.0.63 area 1 RTF# **show ip route**

 Codes: C - connected, S - static, I - IGRP, R - RIP, M - mobile, B - BGP D - EIGRP, EX - EIGRP external, O - OSPF, IA - OSPF inter area

 E1 - OSPF external type 1, E2 - OSPF external type 2, E - EGP i - IS-IS, L1 - IS-IS level-1, L2 - IS-IS level-2, \* - candidate default Gateway of last resort is 203.0.113.152 to network 0.0.0.0 203.0.113.128 255.255.255.192 is subnetted, 1 subnets O E2 203.0.113.1288 [110/10] via 203.0.113.152, 04:49:05, Serial1 203.0.113.30 255.255.255.255 is subnetted, 1 subnets O 203.0.113.41 [110/11] via 203.0.113.68, 04:49:06, Ethernet0 203.0.113.150 255.255.255.192 is subnetted, 3 subnets C 203.0.113.150 is directly connected, Serial1 C 203.0.113.64 is directly connected, Ethernet0 O 203.0.113.151 [110/20] via 203.0.113.68, 04:49:06, Ethernet0 O\*E2 0.0.0.0 0.0.0.0 [110/10] via 203.0.113.152, 04:49:06, Serial1

#### **General View of the Database**

<#root>

RTC#

**show ip ospf database**

OSPF Router with ID (203.0.113.67) (Process ID 10)

Router Link States (Area 1)

Link ID ADV Router Age Seq# Checksum Link count 203.0.113.67 203.0.113.67 48 0x80000008 0xB112 2 203.0.113.16 203.0.113.16 212 0x80000006 0x3F44 2

Summary Net Link States (Area 1)

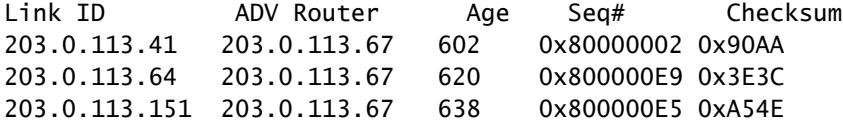

Router Link States (Area 0)

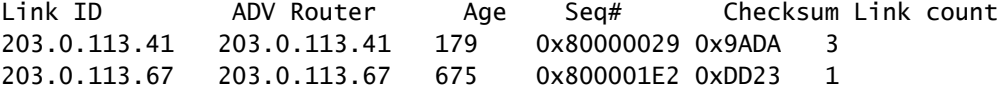

Net Link States (Area 0)

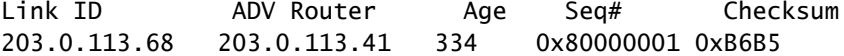

Summary Net Link States (Area 0)

Link ID ADV Router Age Seq# Checksum 203.0.113.150 203.0.113.67 792 0x80000002 0xAEBD

Summary ASB Link States (Area 0)

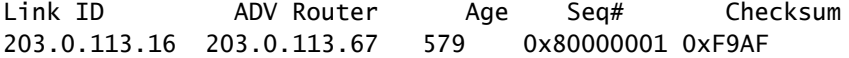

AS External Link States

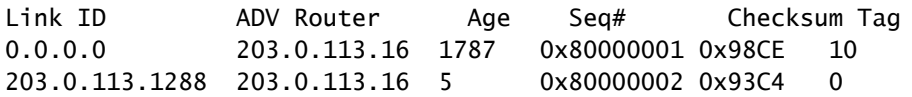

This is a general look at the whole OSPF database. The database is listed in accord with the areas. In this case, we look at the RTC database which is an ABR. Both area 1 and area 0's databases are listed.

Area 1 is composed of router links and summary links. No network links exist because no DR exists on any of the segments in area 1. No Summary ASBR links exist in area 1 because the only ASBR happens to be in area 0.

External links do not belong to any particular area as they are flooded all over. Note that all the links are the cumulative links collected from all routers in an area.

Concentrate on the database in area 0. The Link-ID indicated here is actually the Link-State ID. This is a representation of the whole router, not a particular link. This seems ambiguous.

Remember that this high level Link-ID (actually Link-State ID) represents the whole router and not just a link.

### **Router Links**

<#root>

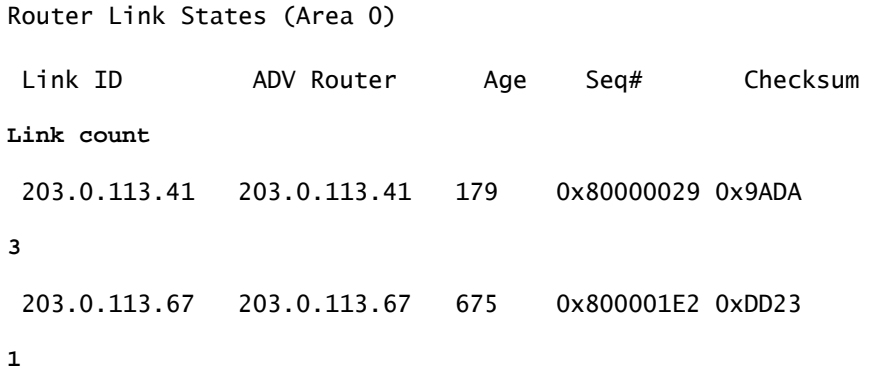

Start with the router links. There are two entries listed for 203.0.113.41 and 203.0.113.67, these are the RIDs of the two routers in area 0. The number of links in area 0 for each router is also indicated. RTA has three links to area 0 and RTC has one link. A detailed view of the RTC router links:

<#root> RTC# **show ip ospf database router 203.0.113.67** OSPF Router with ID (203.0.113.67) (Process ID 10) Router Link States (Area 1)

LS age: 1169

```
 Options: (No TOS-capability)
   LS Type: Router Links
   Link State ID: 203.0.113.67
   Advertising Router: 203.0.113.67
   LS Seq Number: 80000008
   Checksum: 0xB112
   Length: 48
   Area Border Router
    Number of Links: 2
     Link connected to: another Router (point-to-point)
      (Link ID) Neighbor Router ID: 203.0.113.16
      (Link Data) Router Interface address: 203.0.113.151
       Number of TOS metrics: 0
        TOS 0 Metrics: 64
Link connected to: a Stub Network
      (Link ID) Network/subnet number: 203.0.113.150
      (Link Data) Network Mask: 255.255.255.192
       Number of TOS metrics: 0
       TOS 0 Metrics: 64
```
One thing to note here is that OSPF generates an extra stub link for each point-to-point interface. Do not get confused if you see the link count larger than the number of physical interfaces.

```
<#root>
Router Link States (Area 0)
   LS age: 1227
   Options: (No TOS-capability)
LS Type: Router Links
   Link State ID: 203.0.113.67
   Advertising Router: 203.0.113.67
   LS Seq Number: 80000003
   Checksum: 0xA041
   Length: 36
   Area Border Router
  Number of Links: 1
     Link connected to: a Transit Network
      (Link ID) Designated Router address: 203.0.113.68
      (Link Data) Router Interface address: 203.0.113.67
       Number of TOS metrics: 0
       TOS 0 Metrics: 10
```
Note that the Link ID is equal to the IP address (not the RID) of the attached DR; in this case it is 203.0.113.68. The Link Data is the RTC IP address.

### **Network Links**

Net Link States (Area 0)

Link ID ADV Router Age Seq# Checksum 203.0.113.68 203.0.113.41 334 0x80000001 0xB6B5

One network link is listed, indicated by the interface IP address (not the RID) of the DR, in this case 203.0.113.68. A detailed view of this entry:

<#root>

RTC#

**show ip ospf database network**

OSPF Router with ID (203.0.113.67) (Process ID 10)

Net Link States (Area 0)

 Routing Bit Set on this LSA LS age: 1549 Options: (No TOS-capability) LS Type: Network Links

**Link State ID: 203.0.113.68 (address of Designated Router) Advertising Router: 203.0.113.41**

 LS Seq Number: 80000002 Checksum: 0xB4B6 Length: 32 Network Mask: 255.255.255.192

**Attached Router: 203.0.113.41 Attached Router: 203.0.113.67**

Note that the network link lists the RIDs of the routers attached to the transit network; in this case the RIDs of RTA and RTC are listed.

### **Summary Links**

<#root>

Summary Net Link States (Area 0)

Link ID ADV Router Age Seq# Checksum 203.0.113.150 203.0.113.67 792 0x80000002 0xAEBD Area 0 has one summary link represented by the IP network address of the link 203.0.113.150. This link was injected by the ABR RTC from area 1 into area 0. A detailed view of this summary link, summary links for area 1 are not listed here:

RTC#

**show ip ospf database summary (area 1 is not listed)** Summary Net Link States (Area 0) LS age: 615 Options: (No TOS-capability) LS Type: Summary Links(Network) **Link State ID: 203.0.113.150 (summary Network Number)** Advertising Router: 203.0.113.67 LS Seq Number: 80000003 Checksum: 0xACBE Length: 28 Network Mask: 255.255.255.192 TOS: 0 Metric: 64

#### **Summary ASBR Links**

Summary ASB Link States (Area 0)

Link ID ADV Router Age Seq# Checksum 203.0.113.16 203.0.113.67 579 0x80000001 0xF9AF

This is an indication of who the ASBR is. In this case the ASBR is RTE represented by its RID 203.0.113.16. The advertising router for this entry into area 0 is RTC with RID 203.0.113.67. A detailed view of the summary ASBR entry:

<#root> RTC# **show ip ospf database asbr-summary** OSPF Router with ID (203.0.113.67) (Process ID 10) Summary ASB Link States (Area 0) LS age: 802 Options: (No TOS-capability) **LS Type: Summary Links(AS Boundary Router) Link State ID: 203.0.113.16 (AS Boundary Router address) Advertising Router: 203.0.113.67** LS Seq Number: 80000003 Checksum: 0xF5B1 Length: 28 Network Mask: 0.0.0.0 TOS: 0 Metric: 64

### **External Links**

AS External Link States

Link ID ADV Router Age Seq# Checksum Tag 0.0.0.0 203.0.113.16 1787 0x80000001 0x98CE 10 203.0.113.1288 203.0.113.16 5 0x80000002 0x93C4 0

We have two external Links, the first one is the 0.0.0.0 injected into OSPF via the **default-information originate** command.

The other entry is network 203.0.113.128 8 which is injected into OSPF by redistribution.

The router advertising these networks is 203.0.113.16, the RID of RTE.

This is the detailed view of the external routes:

<#root>

RTC#

**show ip ospf database external**

OSPF Router with ID (203.0.113.67) (Process ID 10)

AS External Link States

 Routing Bit Set on this LSA LS age: 208 Options: (No TOS-capability)

**LS Type: AS External Link Link State ID: 0.0.0.0 (External Network Number ) Advertising Router: 203.0.113.16**

 LS Seq Number: 80000002 Checksum: 0x96CF Length: 36 Network Mask: 0.0.0.0 Metric Type: 2 (Larger than any link state path) TOS: 0 Metric: 10

**Forward Address: 0.0.0.0**

External Route Tag: 10

 Routing Bit Set on this LSA LS age: 226 Options: (No TOS-capability)

**LS Type: AS External Link Link State ID: 203.0.113.1288 (External Network Number) Advertising Router: 203.0.113.16**

 LS Seq Number: 80000002 Checksum: 0x93C4

```
 Length: 36
    Network Mask: 255.255.255.192
          Metric Type: 2 (Larger than any link state path)
          TOS: 0
          Metric: 10
Forward Address: 0.0.0.0
          External Route Tag: 0
```
Note the forward address. Whenever this address is 0.0.0.0 it indicates that the external routes are reachable via the advertising router, in this case 203. 250.16.130.

This is why the identity of the ASBR is injected by ABRs into other areas which use ASBR summary links.

This forward address is not always 0.0.0.0. In some cases, it could be the IP address of another router on the same segment. This diagram illustrates this situation:

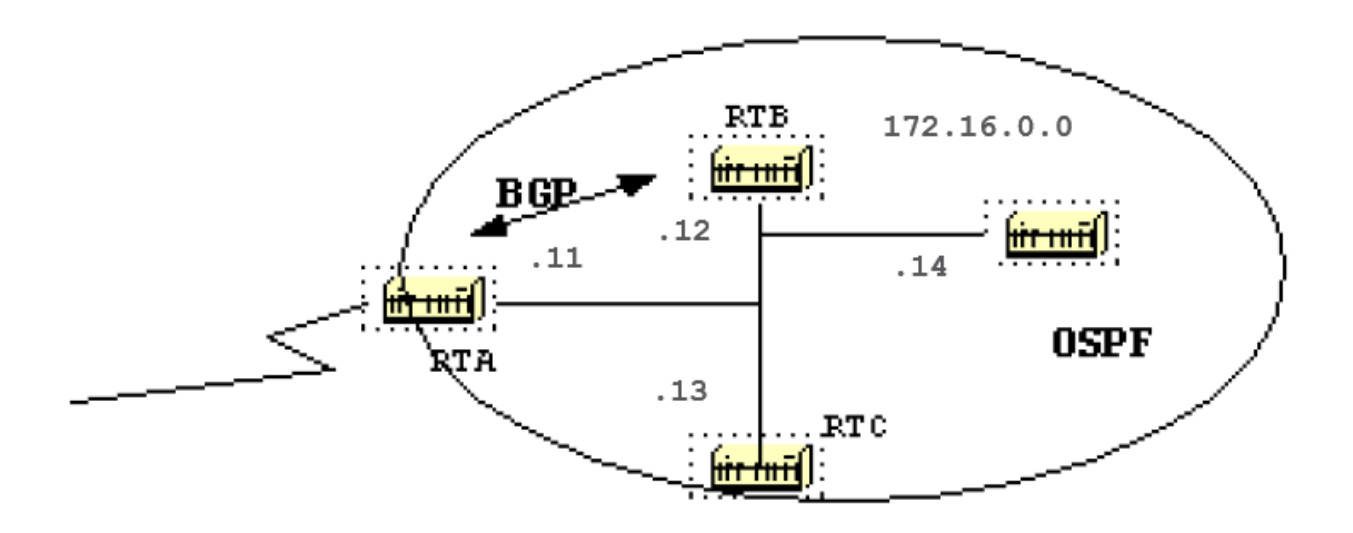

In this situation RTB, runs BGP with RTA, and OSPF with the rest of the domain. RTA does not run OSPF. RTB redistributes BGP routes into OSPF.

In accord with OSPF, RTB is an ASBR advertising external routes. The forwarding address in this case is set to 172.16.0.11 and not to the advertising router (0.0.0.0) RT B.

There is no need to make the extra hop. Routers inside the OSPF domain must reach the forwarding address via OSPF in order for the external routes to be put in the IP routing table.

If the forwarding address is reached via some other protocol or no t accessible, the external entries would be in the database but not in the IP routing table.

Another situation would arise if both RTB and RTC are ASBRs (RTC runs BGP with RTA). In this situation, in order to eliminate the duplication of the effort, one of the two routers do not advertise (flushes) the external routes. The router with the higher RID prevails.

### **The Full Database**

This is a list of the whole database as an exercise. You are now able to review and explain each entry:

<#root>

RTC#

**show ip ospf database router** OSPF Router with ID (203.0.113.67) (Process ID 10) Router Link States (Area 1) LS age: 926 Options: (No TOS-capability) LS Type: Router Links Link State ID: 203.0.113.67 Advertising Router: 203.0.113.67 LS Seq Number: 80000035 Checksum: 0x573F Length: 48 Area Border Router Number of Links: 2 Link connected to: another Router (point-to-point) (Link ID) Neighbor Router ID: 203.0.113.16 (Link Data) Router Interface address: 203.0.113.151 Number of TOS metrics: 0 TOS 0 Metrics: 64 Link connected to: a Stub Network (Link ID) Network/subnet number: 203.0.113.150 (Link Data) Network Mask: 255.255.255.192 Number of TOS metrics: 0 TOS 0 Metrics: 64 Routing Bit Set on this LSA LS age: 958 Options: (No TOS-capability) LS Type: Router Links Link State ID: 203.0.113.16 Advertising Router: 203.0.113.16 LS Seq Number: 80000038 Checksum: 0xDA76 Length: 48 AS Boundary Router Number of Links: 2 Link connected to: another Router (point-to-point) (Link ID) Neighbor Router ID: 203.0.113.67 (Link Data) Router Interface address: 203.0.113.152 Number of TOS metrics: 0 TOS 0 Metrics: 64 Link connected to: a Stub Network (Link ID) Network/subnet number: 203.0.113.150 (Link Data) Network Mask: 255.255.255.192 Number of TOS metrics: 0 TOS 0 Metrics: 64

 Routing Bit Set on this LSA LS age: 1107 Options: (No TOS-capability) LS Type: Router Links Link State ID: 203.0.113.41 Advertising Router: 203.0.113.41 LS Seq Number: 8000002A Checksum: 0xC0B0 Length: 60 AS Boundary Router Number of Links: 3 Link connected to: a Stub Network (Link ID) Network/subnet number: 203.0.113.41 (Link Data) Network Mask: 255.255.255.255 Number of TOS metrics: 0 TOS 0 Metrics: 1 Link connected to: a Stub Network (Link ID) Network/subnet number: 203.0.113.151 (Link Data) Network Mask: 255.255.255.192 Number of TOS metrics: 0 TOS 0 Metrics: 10 Link connected to: a Transit Network (Link ID) Designated Router address: 203.0.113.68 (Link Data) Router Interface address: 203.0.113.68 Number of TOS metrics: 0 TOS 0 Metrics: 10 LS age: 1575 Options: (No TOS-capability) LS Type: Router Links Link State ID: 203.0.113.67 Advertising Router: 203.0.113.67 LS Seq Number: 80000028 Checksum: 0x5666 Length: 36 Area Border Router Number of Links: 1 Link connected to: a Transit Network (Link ID) Designated Router address: 203.0.113.68 (Link Data) Router Interface address: 203.0.113.67 Number of TOS metrics: 0 TOS 0 Metrics: 10 RTC# **show ip ospf database network** OSPF Router with ID (203.0.113.67) (Process ID 10) Net Link States (Area 0) Routing Bit Set on this LSA LS age: 1725 Options: (No TOS-capability)

Link State ID: 203.0.113.68 (address of Designated Router)

LS Type: Network Links

 Advertising Router: 203.0.113.41 LS Seq Number: 80000026 Checksum: 0x6CDA Length: 32 Network Mask: 255.255.255.192 Attached Router: 203.0.113.41 Attached Router: 203.0.113.67

#### RTC#

**show ip ospf database summary**

 OSPF Router with ID (203.0.113.67) (Process ID 10) Summary Net Link States (Area 1) LS age: 8 Options: (No TOS-capability) LS Type: Summary Links(Network) Link State ID: 203.0.113.41 (summary Network Number) Advertising Router: 203.0.113.67 LS Seq Number: 80000029 Checksum: 0x42D1 Length: 28 Network Mask: 255.255.255.255 TOS: 0 Metric: 11 LS age: 26 Options: (No TOS-capability) LS Type: Summary Links(Network) Link State ID: 203.0.113.64 (summary Network Number) Advertising Router: 203.0.113.67 LS Seq Number: 80000030 Checksum: 0xB182 Length: 28 Network Mask: 255.255.255.192 TOS: 0 Metric: 10 LS age: 47 Options: (No TOS-capability) LS Type: Summary Links(Network) Link State ID: 203.0.113.151 (summary Network Number) Advertising Router: 203.0.113.67 LS Seq Number: 80000029 Checksum: 0x1F91 Length: 28 Network Mask: 255.255.255.192 TOS: 0 Metric: 20 Summary Net Link States (Area 0) LS age: 66 Options: (No TOS-capability) LS Type: Summary Links(Network) Link State ID: 203.0.113.150 (summary Network Number) Advertising Router: 203.0.113.67 LS Seq Number: 80000025 Checksum: 0x68E0 Length: 28 Network Mask: 255.255.255.192 TOS: 0 Metric: 64

#### RTC#

**show ip ospf asbr-summary**

 OSPF Router with ID (203.0.113.67) (Process ID 10) Summary ASB Link States (Area 0) LS age: 576 Options: (No TOS-capability) LS Type: Summary Links(AS Boundary Router) Link State ID: 203.0.113.16 (AS Boundary Router address) Advertising Router: 203.0.113.67 LS Seq Number: 80000024 Checksum: 0xB3D2 Length: 28 Network Mask: 0.0.0.0 TOS: 0 Metric: 64 RTC# **show ip ospf database external** OSPF Router with ID (203.0.113.67) (Process ID 10) AS External Link States Routing Bit Set on this LSA LS age: 305 Options: (No TOS-capability) LS Type: AS External Link Link State ID: 0.0.0.0 (External Network Number) Advertising Router: 203.0.113.16 LS Seq Number: 80000001 Checksum: 0x98CE Length: 36 Network Mask: 0.0.0.0 Metric Type: 2 (Larger than any link state path) TOS: 0 Metric: 10 Forward Address: 0.0.0.0 External Route Tag: 10 Routing Bit Set on this LSA LS age: 653 Options: (No TOS-capability) LS Type: AS External Link Link State ID: 203.0.113.1288 (External Network Number) Advertising Router: 203.0.113.16 LS Seq Number: 80000024 Checksum: 0x4FE6 Length: 36 Network Mask: 255.255.255.192 Metric Type: 2 (Larger than any link state path) TOS: 0 Metric: 10 Forward Address: 0.0.0.0 External Route Tag: 0

## **Appendix B: OSPF and IP Multicast Address**

OSPF used IP multicast to exchange Hello packets and Link State Updates. An IP multicast address is implemented with class D addresses. A class D address ranges from 224.0.0.0 to 239.255.255.255.

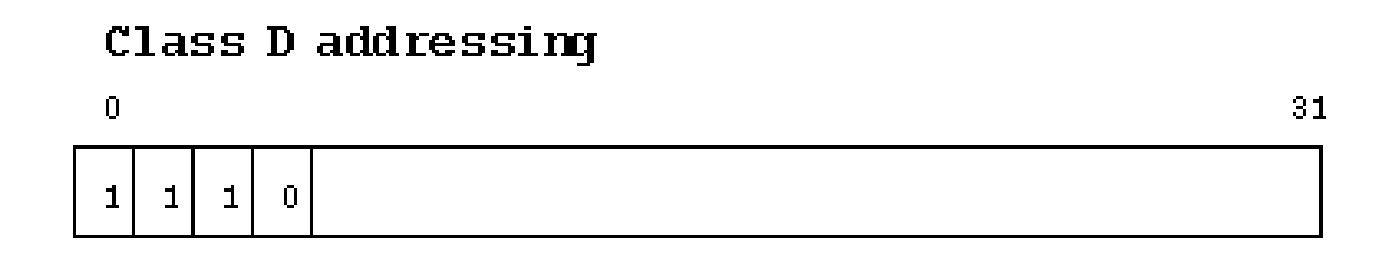

Some special IP multicast addresses are reserved for OSPF:

- 224.0.0.5: All OSPF routers must be able to transmit and listen to this address.
- 224,0,0.6: All DR and BDR routers must be able to transmit and listen to this address.

The mapping between IP multicast addresses and MAC addresses has the rule:

For multiaccess networks that support multicast, the low order 23 bits of the IP address are used as the low order bits of the MAC multicast address 01-005E-00-00- 00. For example:

- 224.0.0.5 would be mapped to 01-00-5E-00-00-05
- 224.0.0.6 would be mapped to 01-00-5E-00-00-06

OSPF uses broadcast on Token Ring networks.

# **Appendix C: Variable Length Subnet Masks (VLSM)**

This is a binary/decimal conversion chart:

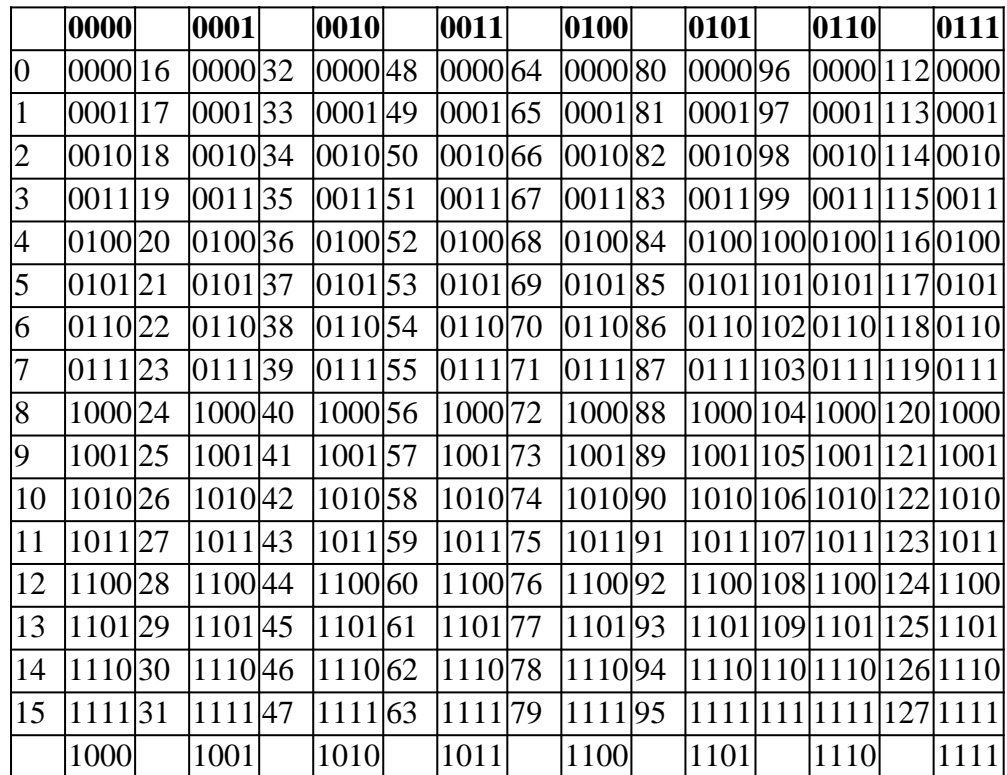

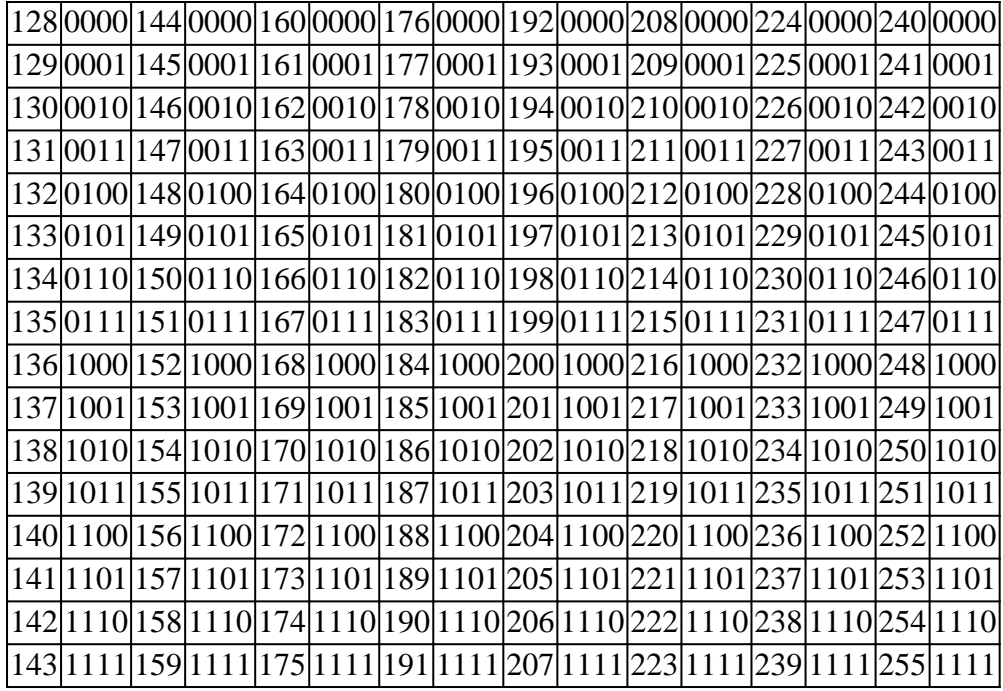

The idea behind variable length subnet masks is to offer more flexibility to divide a major net into multiple subnets and remain able to maintain an adequate number of hosts in each subnet.

Without VLSM, one subnet mask only can be applied to a major network. This restricts the number of hosts given the number of subnets required.

If you pick the mask such that you have enough subnets, you are not able to allocate enough hosts in each subnet. The same is true for the hosts; a mask that allows enough hosts does not provide enough subnet space.

For example, suppose you were assigned a class C network 192.168.0.0 and you need to divide that network into three subnets with 100 hosts in one subnet and 50 hosts for the remainder of the subnets.

Ignore the two end limits 0 and 255, and you have theoretically available to you 256 addresses (192.168.0.0 - 192.168.0.255). This cannot be done without VLSM.

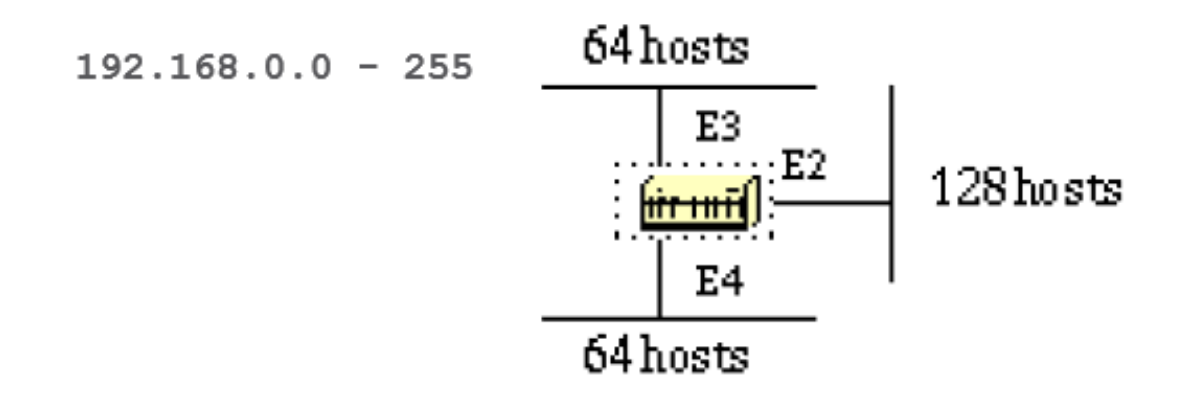

There are a handful of subnet masks that can be used; note that a mask must have a contiguous number of ones that start from the left and the rest of the bits are all 0s.

```
-252 (1111 1100) The address space is divided into 64.
  -248 (1111 1000) The address space is divided into 32.
 -240 (1111 0000) The address space is divided into 16.
 -224 (1110 0000) The address space is divided into 8.
 -192 (1100 0000) The address space is divided into 4.
 -128 (1000 0000) The address space is divided into 2.
```
Without VLSM you have the choice to use mask 255.255.255.128 and divide the addresses into 2 subnets with 128 hosts each or use  $255.255.255.192$  and divide the space into 4 subnets with 64 hosts each.

This does not meet the requirement. If you use multiple masks, you can use mask 128 and further subnet the second chunk of addresses with mask 192.

This table shows how you have divided the address space:

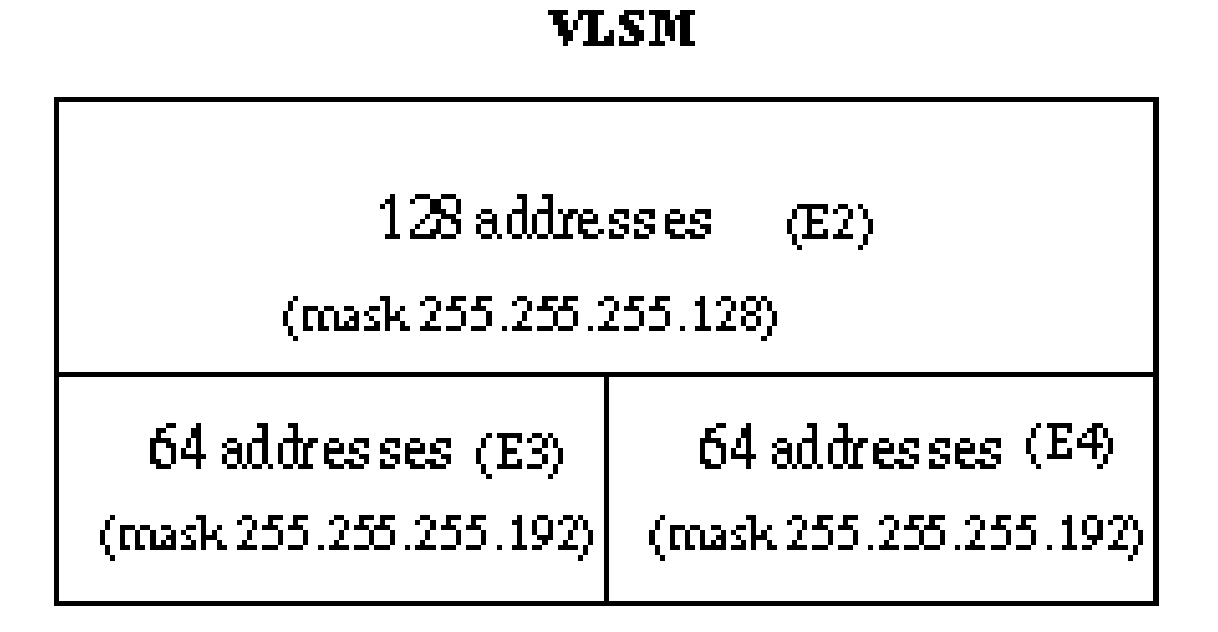

Use caution in the allocation of IP addresses to each mask. Once you assign an IP address to the router or to a host, you have used up the whole subnet for that segment.

For example, if you assign 192.168.0.10 255.255.255.128 to E2, the whole range of addresses between 192.168.0.0 and 192.168.0.127 is consumed by E2.

In the same way if you assign 192.168.0.160 255.255.255.128 to E2, the whole range of addresses between 192.168.0.128 and 192.168.0.255 is consumed by the E2 segment.

This is an illustration of how the router interprets these addresses. Remember that any time you use a mask different than the natural mask, for instance to create a subnet, the router complains if the combination IP address and mask result in a subnet zero.

Use the **ip subnet-zero** command on the router in order to resolve this issue.
<#root>

```
RTA#
ip subnet-zero
 interface Ethernet2
 ip address 192.168.0.10 255.255.255.128
 interface Ethernet3
 ip address 192.168.0.160 255.255.255.192
 interface Ethernet4
  ip address 192.168.0.226 255.255.255.192
```
RTA#

**show ip route connected**

 192.168.0.0 is variably subnetted, 3 subnets, 2 masks C 192.168.0.0 255.255.255.128 is directly connected, Ethernet2 C 192.168.0.128 255.255.255.192 is directly connected, Ethernet3 C 192.168.0.192 255.255.255.192 is directly connected, Ethernet4

## **Related Information**

- **[Cisco IOS® IP Routing: OSPF Command Reference](https://www.cisco.com/c/en/us/td/docs/ios-xml/ios/iproute_ospf/command/iro-cr-book.html?referring_site=bodynav)**
- **[OSPF and MTU](https://community.cisco.com:443/t5/service-providers-knowledge-base/ospf-and-mtu/ta-p/3118885?referring_site=bodynav)**
- **[OSPF neighbors are stuck in exstart and exchange state due to MTU mismatch](https://community.cisco.com:443/t5/networking-knowledge-base/ospf-neighbors-are-stuck-in-exstart-and-exchange-state-due-to/ta-p/3131603?referring_site=bodynav)**
- **[OSPF Support Page](https://www.cisco.com/en/US/tech/tk365/tk480/tsd_technology_support_sub-protocol_home.html?referring_site=bodynav)**
- **[OSPF: Frequently Asked Questions](https://www.cisco.com/en/US/tech/tk365/technologies_q_and_a_item09186a0080094704.shtml?referring_site=bodynav)**
- **[Technical Support & Documentation Cisco Systems](https://www.cisco.com/cisco/web/support/index.html?referring_site=bodynav)**